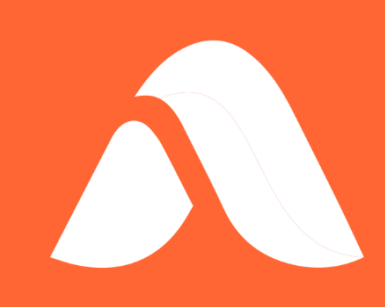

# WebData Control Product Guide

Version 4.8

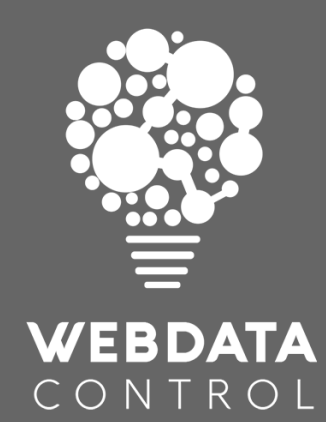

### Contents

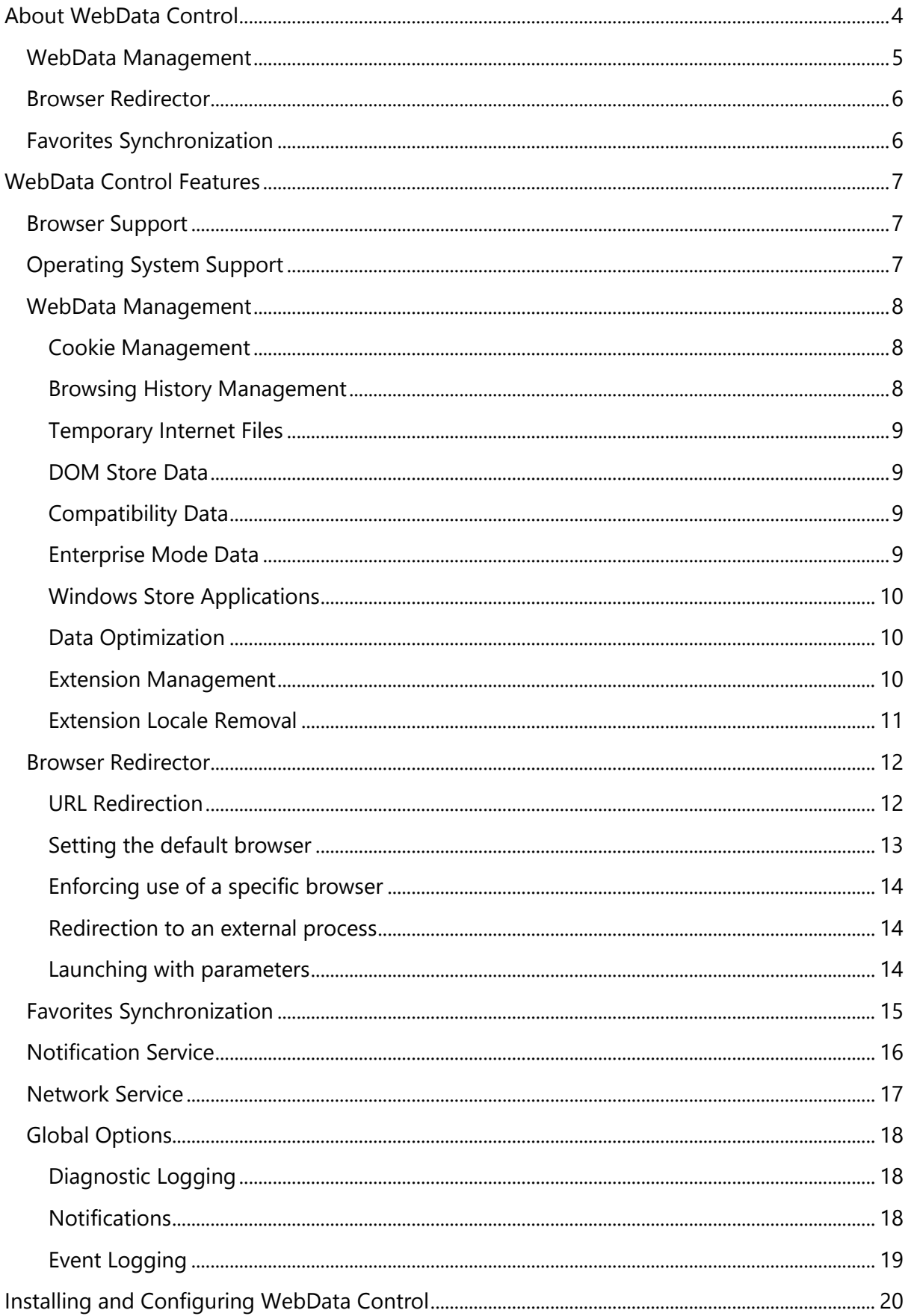

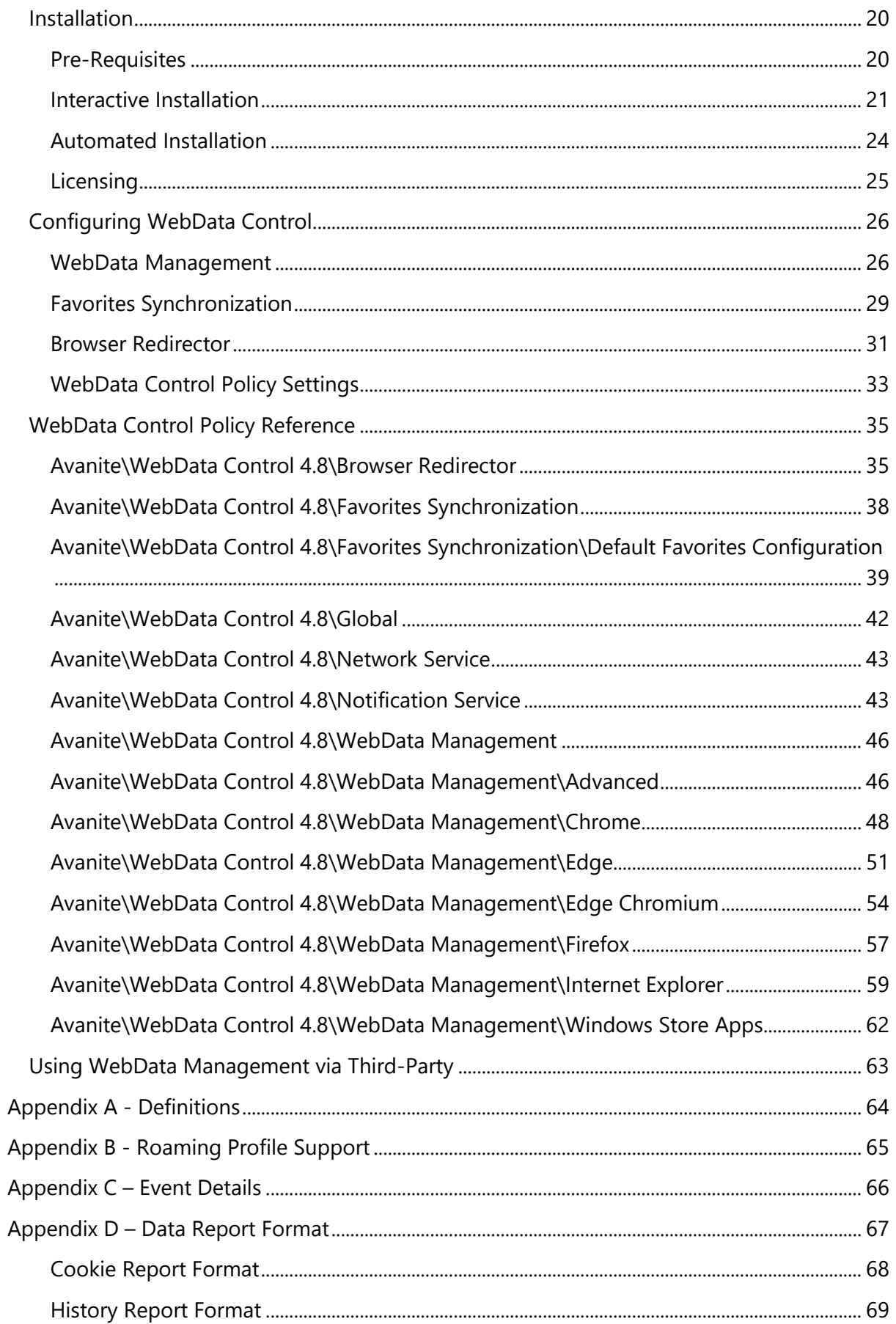

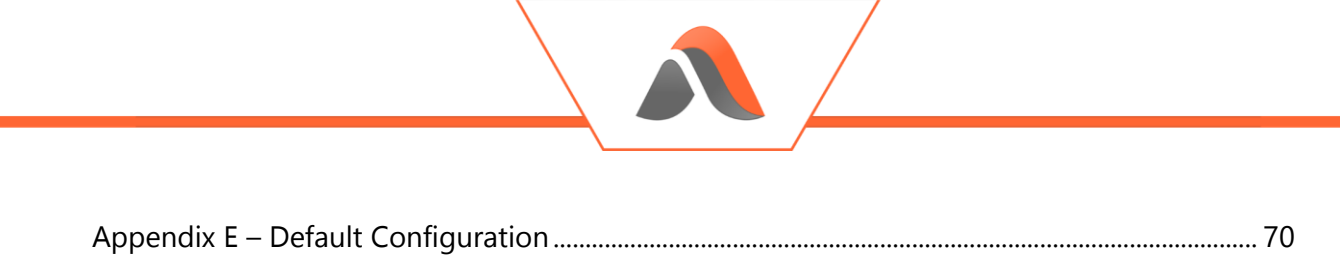

## <span id="page-4-0"></span>About WebData Control

With web-based applications and internet browsing being the norm today, the data generated by modern web browsers is increasingly causing system administrators issues. As ever, system administrators want to provide better controls, more security and minimize costs, whilst end users expect a great user experience, a fast logon and the same consistent experience in every session and on each machine, they use.

When delivering modern workspaces IT departments are often faced with the reality of having to provide and support multiple web browsers. With Windows 10, Internet Explorer and Microsoft Edge are present by default and the decision is often taken to provide Google Chrome or Mozilla Firefox as an alternative web browser for users on all operating systems. The Microsoft Edge Chromium browser also adds another option which will soon become the norm.

The reason for the delivery of multiple browsers often relates to website compatibility with specific websites only working correctly in a certain browser. An example of this would be websites which leverage ActiveX controls which only function in Internet Explorer. Other websites may not render correctly in certain browsers but work perfectly in others which makes things more complicated.

WebData Control provides a set of tools to assist with tackling these challenges in the form of three main features:

- WebData Management
- Browser Redirector
- Favorites Synchronization

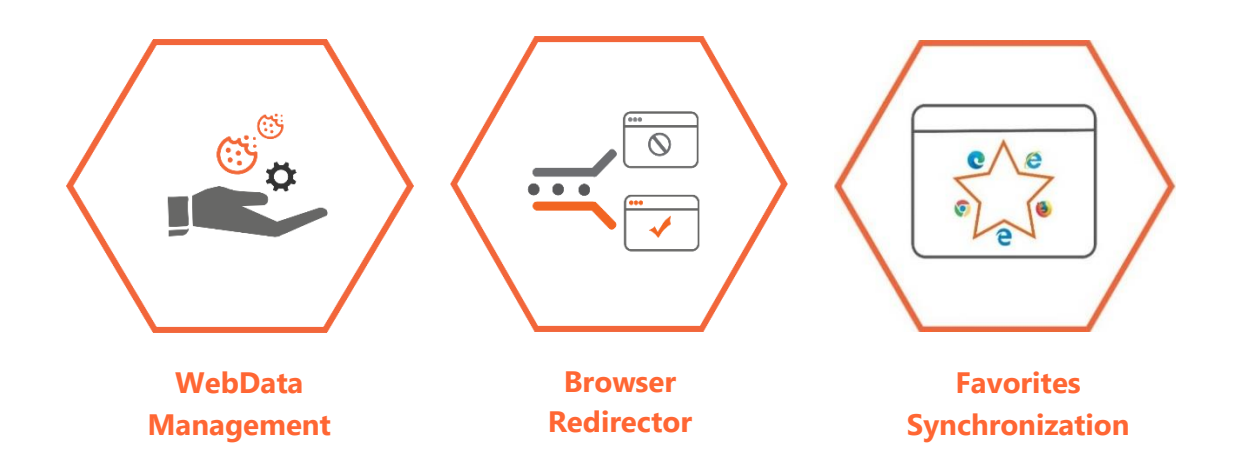

### <span id="page-5-0"></span>WebData Management

Internet Explorer (IE), Google Chrome, Mozilla Firefox and Microsoft Edge are often provided as the standard mechanisms for browsing the internet and accessing web-based applications. These browsers all have proprietary mechanisms for storing cookies, browsing history, temporary internet files and Document Object Model (DOM) information. This data needs managing to provide users with an optimal and consistent user experience.

The WebData Management feature has been designed to allow for the granular management of this browser generated data to sanitize and optimize it based on the needs of the IT department, facilitating the ability to provide end users a great user experience.

Looking at Internet Explorer 11 and Microsoft Edge (Legacy), much of the data corresponding to web browsing is now indexed and held within a central database, the webcachev01.dat. This database is located under

%UserProfile%\AppData\Local\Microsoft\Windows\WebCache. To identify data such as cookies and browsing history, you need the actual files on disk, the associated registry data, and the webcache database. If any one of these are not present, then the data is redundant, affecting the user experience.

This webcache database brings in major issues when we look at users roaming between devices. The webcache database starts at 26-32MB (dependent on OS version) and rapidly grows as users use the system. Things such as Universal Apps available from the Windows store, and simple browsing of the local network writes data into the database. This means that webcache files can rapidly grow to 100's of Megabytes.

For Microsoft Edge (Chromium), Google Chrome, and Mozilla Firefox, the story is much the same with databases being used to store cookies, browsing history and supporting data. The file system is also used to store temporary internet files, browser cache information and other data such as frequently visited sites. These databases rapidly grow as users interact with the browsers and storing and restoring this data between sessions leads to increased storage costs, greater network utilization, and often, significantly longer logon and logoff times.

WebData Control is unique and provides a fresh solution to the problem. The conventional way is to allow the dataset to grow and increase centralized storage or make the decision to no longer manage this data. Using the WebData Management feature, the administrator can define which data is kept, and which data is removed. It seamlessly manages the contents of the browser databases, the relevant files on disk and relevant registry entries for a complete all-in-one solution.

### <span id="page-6-0"></span>Browser Redirector

With businesses now using browser-based applications more than ever before, this can present challenges for IT departments and users alike. Certain browser-based applications work best in a certain web browser, so IT departments need to provide multiple browsers to allow users to access different websites in different browsers for compatibility reasons. Some web-based applications work best in Google Chrome for example, but older line of business web-based applications may require Internet Explorer.

WebData Control's Browser Redirection feature can help overcome these challenges by allowing administrators to define policies to ensure certain URLs are always launched in a certain browser. When a user clicks a URL link or types a URL to the browser address bar, Browser Redirector intercepts the request and routes it to the correct browser based on the rules that have been defined.

### <span id="page-6-1"></span>Favorites Synchronization

With users having access to multiple browsers, the management of browser bookmarks/favorites and favorites can be an issue. When users add a bookmark or favorite in a browser, they can then struggle to remember which browser they added it to. Users may also add a favorite in a browser which does not render the website or webpage correctly, causing users frustration and loss of productivity.

To assist with these challenges, WebData Control provides capabilities around the management of browser bookmarks and favorites. Using WebData Control's Favorites Synchronization feature, administrators can provision default bookmarks/favorites to only display in specific browsers and synchronize all non-default bookmarks/favorites between the different browsers based on their requirements.

User created bookmarks/favorites preferences are also retained. Properties such as "Icon Only" options and the relevant bookmarks/favorites icons are also synchronized to give users a consistent browsing experience.

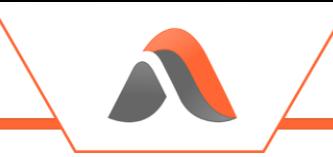

## <span id="page-7-0"></span>WebData Control Features

### <span id="page-7-1"></span>Browser Support

The WebData Management, Browser Redirector and Favorites Synchronization features of WebData Control are supported for the following web browsers:

- Microsoft Internet Explorer 10/11
- Google Chrome
- Mozilla Firefox
- Microsoft Edge (Chromium)

Note: The WebData Management feature also supports the Microsoft Edge (Legacy) browser to ensure redundant data related to this browser can still be managed.

### <span id="page-7-2"></span>Operating System Support

WebData Control is supported for use on the following operating systems:

- Windows 7
- Windows Server 2008 R2
- Windows 8
- Windows 8.1
- Windows Server 2012 R2
- Windows 10 (1703 and above)
- Windows Server 2016
- Windows Server 2019

### <span id="page-8-0"></span>WebData Management

#### <span id="page-8-1"></span>Cookie Management

Cookies are essential to enable a rich browsing experience for users. Cookies enhance browsing for users by allowing websites to keep track of user information and preferences. Although many cookies are useful, there are also cookies that are used for other purposes such as tracking and targeting people/computers with adverts.

WebData Management allows you to define which cookies you want to keep and which you want to remove via advanced policies which provide granular control over the management of cookies. Cookies can be managed across all the common browsers that are supported.

WebData Management will remove cookies, cookie files and associated cookie data in the following ways:

- Remove cookie data associated with cookies not created, modified or accessed in the last x number of days
- Remove cookie data relating to the third-party cookies
- Remove cookie data relating to specific cookie types including known tracking and advertising cookies
- Remove cookie data for expired cookies or cookies which are no longer relevant
- Remove cookie data for cookies which do not contain the "Secure" flag
- Remove cookie data for cookies which do not contain the "HttpOnly" flag
- Remove cookie data for defined sites
- Always retain cookie data for defined sites

Note: For an explanation of cookie terms see Appendix A

#### <span id="page-8-2"></span>Browsing History Management

Information relating to a user's browsing history is stored by each of the supported web browsers in different ways. WebData Management gives a consistent method for an administrator to manage the browsing history retained for users across all browsers:

- Define how long to keep browsing history
- Retain browsing history based on the number of calendar days or browsing days
- Remove browsing history data for defined sites
- Always retain browsing history data for defined sites

## <span id="page-9-0"></span>Temporary Internet Files

Temporary Internet Files are designed to provide a faster web experience by placing much of the data within a webpage locally on the machine. The sheer amount of data stored means that this has long been more of a burden than a useful technology and is historically discarded between sessions. WebData Management provides a fresh approach to the management of temporary internet files as it is now possible to manage temporary internet files on a per site basis.

WebData Control has a set of pre-configured temporary internet data removal rules built in which can be modified if required to ensure that control is maintained over this aspect of browser generated data.

#### <span id="page-9-1"></span>DOM Store Data

Document Object Model (DOM) data is stored as websites are visited by users. This DOM data is used to store web page structures and speed up browsing and navigation. The DOM data is often stored in the form of XML, HTML or JScript files. These become large and cumbersome as users browse multiple websites. WebData Management provides the ability to granularly manage the DOM data stored by each browser allowing only required DOM data to be retained.

Similar to the temporary internet files, WebData Control has a set of pre-configured DOM Store data removal rules built in which can be modified to ensure control is maintained over this browser generated data.

### <span id="page-9-2"></span>Compatibility Data

For Internet Explorer and Microsoft Edge (Legacy), the webcache database holds compatibility information ensuring that older websites are rendered correctly in newer browsers. This is comprised of a default set of URLs provided by Microsoft. WebData Management allows for the default list of sites to be deleted to help reduce the size of the webcache database as much as possible.

#### <span id="page-9-3"></span>Enterprise Mode Data

Internet Explorer and Microsoft Edge (Legacy) both have Enterprise Mode capabilities built in which allow administrators to define how websites are rendered for compatibility. Regardless of whether Enterprise Mode is used, the webcache database contains data related to Enterprise Mode. WebData Management allows for this data to be deleted from webcache to keep the size of the file down to the minimum required.

With Microsoft Edge (Chromium) being used in IE Mode the Internet Explorer browser is used to provide the website compatibility. Internet Explorer stores additional data in the webcache when used in this manner which is also managed by WebData Management.

An additional benefit of removing the Enterprise Mode data from the webcache file is that the data is immediately populated from the EMIE Site list XML file when it is needed overcoming the need to wait for 65 seconds after the browser is launched for a refresh to occur.

#### <span id="page-10-0"></span>Windows Store Applications

With Windows 8 and above, Windows Store Applications were introduced. These applications known as Store Apps, Universal Web Platform apps, Modern UI apps or Metro apps also store web data in both the file system and the webcache database. Much of the data is redundant and not user facing. WebData Management allows for Universal App data to be removed from the webcache database ensuring only relevant data for the user is retained.

#### <span id="page-10-1"></span>Data Optimization

Once all data has been managed as per the defined configuration, WebData Management optimizes the web browser databases ensuring all redundant data is cleared and all residual space is reclaimed. This ensures the databases such as the Internet Explorer and Microsoft Edge (Legacy) webcache database size are kept to an absolute minimum, this will minimize the impact on the supporting infrastructure and ensure better logon/logoff times for users. Microsoft Edge (Chromium), Google Chrome and Mozilla Firefox databases are also optimized providing the same functionality across all supported browsers. Which databases are optimized depends on the browser and options selected when configuring WebData Management.

> Note: Some white space in the webcache data is marked as reserved and therefore cannot be reclaimed

#### <span id="page-10-2"></span>Extension Management

Another feature provided in WebData Management is the ability to selectively choose which Microsoft Edge (Chromium) or Google Chrome extensions should be retained, and which should be removed. WebData Management can be configured to whitelist, or blacklist extensions based on requirements and any extensions which do not match the policy will be removed or retained as required.

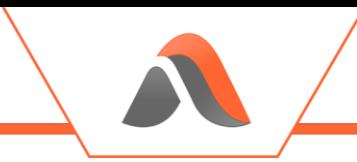

#### <span id="page-11-0"></span>Extension Locale Removal

For organizations using Microsoft Edge (Chromium) or Google Chrome there is an option to help manage the data related to extensions that have been installed. Often extensions come with support for over 40 different locales which are not required by most users.

WebData Management provides a mechanism to remove any locales which are not required, which reduces the size and complexity of the data that is stored by each extension. Locales can be defined for retention as needed, with all other locales being removed.

Note: The default locale for extensions is always retained

### <span id="page-12-0"></span>Browser Redirector

WebData Control's Browser Redirector feature can be enabled to allow requests from browsers to be intercepted and redirected to a different web browser based on a set of defined policies.

#### <span id="page-12-1"></span>URL Redirection

Browser Redirector runs in each user session and acts as a proxy, directing web requests on a per request basis. When a user clicks on a URL in an application the request is intercepted by Browser Redirector and launches either Internet Explorer, Google Chrome, Mozilla Firefox or Microsoft Edge (Chromium) depending on the configured policy set. Where a request does not match a defined rule, the default browser is used.

When a user types in a URL into a browser the Browser Redirector extensions intercept the request and direct web requests on a per request basis. When a matching rule is found the current tab is closed and the request is then launched in the alternative web browser. For example, if a user navigates to [https://intranet](https://intranet/) in Google Chrome but this URL has been defined as an Internet Explorer only URL, the tab in Google Chrome is closed and the URL is loaded in a new instance/tab in Internet Explorer.

For browser redirector to redirect URLs from inside the browser the following extensions need to be installed:

#### INTERNET EXPLORER

When WebData Control's Browser Redirector feature is enabled an Internet Explorer Browser Helper Object (BHO) is automatically installed. This BHO is responsible for intercepting URL requests inside the Internet Explorer browser.

#### GOOGLE CHROME

To use WebData Control's Browser Redirector feature with Google Chrome an extension needs to be installed for each user. The extension is available from the Google Chrome store - [https://chrome.google.com/webstore/detail/avanite-chrome-browser](https://chrome.google.com/webstore/detail/avanite-chrome-browser-re/efdgmiheichfaofhdhnkholekmhlcobm)[re/efdgmiheichfaofhdhnkholekmhlcobm](https://chrome.google.com/webstore/detail/avanite-chrome-browser-re/efdgmiheichfaofhdhnkholekmhlcobm) and can be installed for users by configuring the appropriate Google Chrome browser policies. This extension is responsible for intercepting URL requests inside the Google Chrome browser.

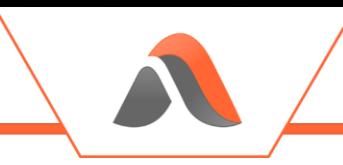

#### MOZILLA FIREFOX

To use WebData Control's Browser Redirector feature with Mozilla Firefox an extension needs to be installed for each user. The extension is available from here https:/[/addons.mozilla.org/](https://addons.mozilla.org/en-US/firefox/addon/avanite-browser-redirector/)en-US/firefox/addon/avanite-browser-redirector/ and can be installed for users by configuring the appropriate Mozilla Firefox browser policies. This extension is responsible for intercepting URL requests inside the Mozilla Firefox browser.

#### MICROSOFT EDGE (CHROMIUM)

To use WebData Control's Browser Redirector feature with Microsoft Edge (Chromium) an extension needs to be installed for each user. The extension is available from the Microsoft Edge store  $-$ 

<https://microsoftedge.microsoft.com/addons/detail/jennlkhphjkepfjmocknbgpagnkiiknk> and can be installed for users by configuring the appropriate Microsoft Edge (Chromium) browser policies. This extension is responsible for intercepting URL requests inside the Microsoft Edge (Chromium) browser.

#### <span id="page-13-0"></span>Setting the default browser

Browser Redirector allows for the default browser to be configured via a policy "*Specify Default Browser*" or via a standalone executable which can be executed in the user context. Both methods will configure the appropriate associations to ensure the selected browser is used as the default browser.

The standalone executable can be run inside a user session with standard user permissions or it can be executed using a logon script for example. The executable is located by default in the C:\Program Files\Avanite\AvaWDC folder and is called AvaniteDefaultBrowserUtility.exe.

The executable accepts the following parameters:

- Edge
- Chrome
- IE
- **Firefox**

Example command line: C:\Program Files\Avanite\AvaWDC\AvaniteDefaultBrowserUtility.exe Edge

This will set the default browser to Edge Chromium.

#### <span id="page-14-0"></span>Enforcing use of a specific browser

Browser Redirector also supports enforcing the use of a specific browser for use cases such as kiosk machines. Where a default browser is specified and chosen to be enforced, Browser Redirector will always launch the enforced browser, unless a rule exists for the URL to be redirected to an alternate browser.

#### <span id="page-14-1"></span>Redirection to an external process

It is also possible to use Browser Redirector to redirect specific URLs to an external process. Browser Redirector enables the administrator to define a set of policies which redirect specific URLs to an external process. For example, when accessing a specific URL Browser Redirector can be configured to launch an App-V or ThinApp package.

#### <span id="page-14-2"></span>Launching with parameters

When Browser Redirector is used, any redirected browser request can be configured to launch the browser with a defined set of parameters enabling administrators to meet any specific requirements they may have regards browser parameters. The parameters can also be used in conjunction with the enforcing a default browser option to ensure a certain browser is always used and is launched with a specific set of parameters on each launch.

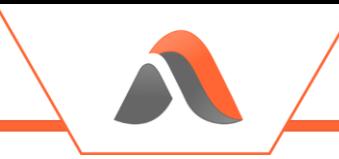

### <span id="page-15-0"></span>Favorites Synchronization

The Internet Explorer, Microsoft Edge (Chromium), Google Chrome and Mozilla Firefox browsers store bookmarks/favorites in different ways which end up with users having a different set of bookmarks/favorites in each of the browsers they use, leading to a poor user experience.

WebData Control's Favorites Synchronization feature allows for all bookmarks/favorites to be synchronized between browsers so that all browsers present the same set of bookmarks/favorites for the user.

Browser favorites are stored independently of the browsers. All user created bookmarks/favorites and their associated icons are stored by Avanite in the %AppData%\Avanite\BrowserFavorites folder by default, although this location can be changed to another location or network location as required.

In addition, Favorites Synchronization allows for a set of default favorites/bookmarks to be provisioned to each browser. These defaults will not synchronize to other browsers allowing for defined favorites/bookmarks to be provided for websites and resources which only work correctly with a specific browser. In conjunction with the Browser Redirector capabilities these can also be redirected to the defined browser.

The Favorites Synchronization feature also has a "read only" mode whereby favorites/bookmarks from all browsers can be stored to a central location. These centrally stored favorites/bookmarks can then be deployed to a new environment to assist with migrations.

<span id="page-16-0"></span>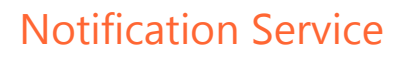

The Avanite Notification Service is an option which can be selected as part of the installation. The notification service serves multiple purposes:

- Provide a simple installation and execution mechanism the service will ensure that the WebData Management component applies to any browser data prior to any profile management solutions and before the user profile is unloaded during the logoff of a user session.
- Enables the Browser Redirector feature to receive notifications for new sessions and ensures that browser requests are intercepted and redirected as required.
- Provides a session-based mechanism to allow the synchronization of Favorites/bookmarks to take place. The service handles all notifications for new sessions and ensures that the Favorites Synchronization is completed for any specified users.

The Notification Service is not required for the WebData Management feature but is required for Browser Redirector and Favorites Synchronization. The behavior of the notification service can be managed by policies as required.

When the Notification Service is selected for use with the WebData Management feature, additional options are available for executing the data cleanup for the Google Chrome, Mozilla Firefox and Microsoft Edge (Chromium) browsers. WebData Management can be configured to perform the data management on the exit of the browser as well as during the logoff of a user session. If required, the automatic execution of WebData Management at logoff can be disabled so only the on browser exit processing is enabled.

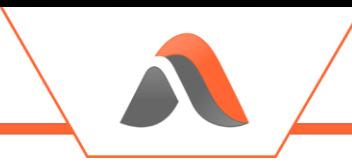

### <span id="page-17-0"></span>Network Service

The Avanite Network Service is an option which can be selected as part of the installation. The network service will ensure that the latest Avanite definition files are downloaded automatically.

Avanite host a Content Delivery Network hosted in Microsoft Azure which contains the latest definition files for which tracking, advertising and analytics cookies are to be removed by WebData Management.

The Network Service is not required for any of the other features to function and is only used to update the files which store the definitions for which tracking, advertising and analytics cookies are to be removed by WebData Management.

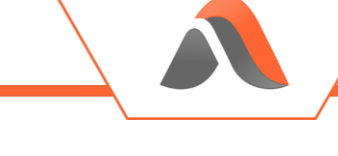

### <span id="page-18-0"></span>Global Options

WebData Control provides some global options which include enabling the following:

- Diagnostic Logging
- Notifications
- Event Logging

### <span id="page-18-1"></span>Diagnostic Logging

Diagnostic Logging can be enabled via the "Diagnostic Logging" policy. When this policy is enabled the WebData Management, Browser Redirector and Favorites Synchronization feature will output log files containing information about actions completed by the agent.

When enabling this policy, a path must be provided where the log files can be created.

#### <span id="page-18-2"></span>**Notifications**

Notifications can be enabled for the WebData Management, Browser Redirector and Favorites Synchronization features of WebData Control. The notifications utilize the Windows toast notification system and provide feedback inside a user session when a relevant event occurs.

Notifications are supported on Windows Server 2016, Windows Server 2019 and all Windows 10 operating systems.

The "Enable Notifications" policy can be enabled and configured to provide notifications on a per-feature basis.

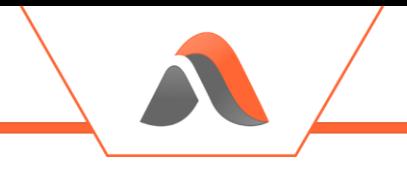

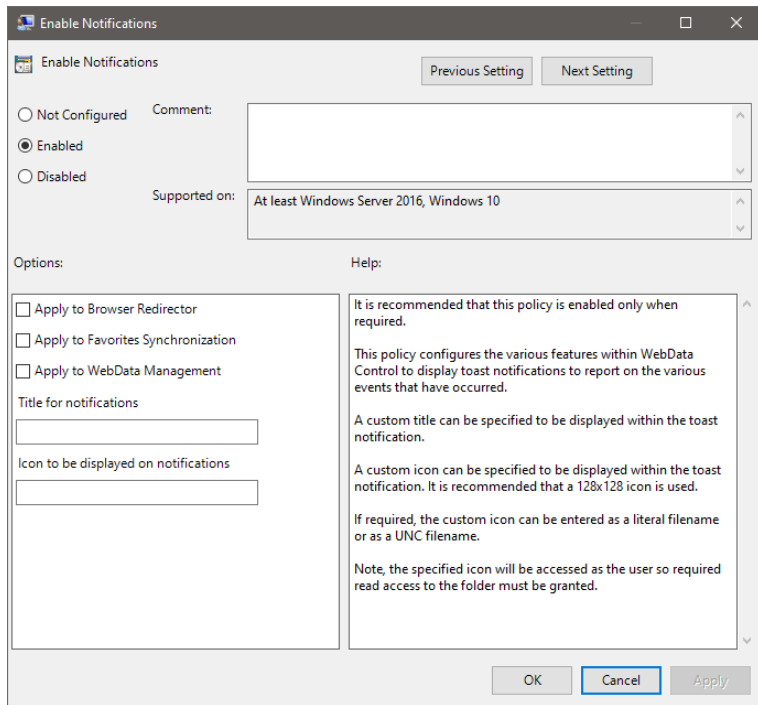

Figure 1 – Enable Notifications Policy

By default, the notifications are displayed with the WebData Control icon and title. If required a new title and icon can be specified to customize the experience inside the user session.

#### <span id="page-19-0"></span>Event Logging

WebData Control can output details of a variety of actions that have been completed by the agent to the Windows Application Event log.

The "Event Logging" policy can be enabled and configured to provide events on a perfeature basis.

For details of the events generated please see Appendix C.

## <span id="page-20-0"></span>Installing and Configuring WebData Control

### <span id="page-20-1"></span>Installation

To use WebData Control it must be installed on each Windows Desktop, Virtual Desktop or Terminal Server where you wish to manage user web data. Both manual and automated installations are possible, and the software is available in both x64 and x86 architectures.

#### <span id="page-20-2"></span>Pre-Requisites

The only pre-requisite for the installation of WebData Control is Microsoft .Net version 4.5 or greater. If not present, then the installation will prompt for the software and exit.

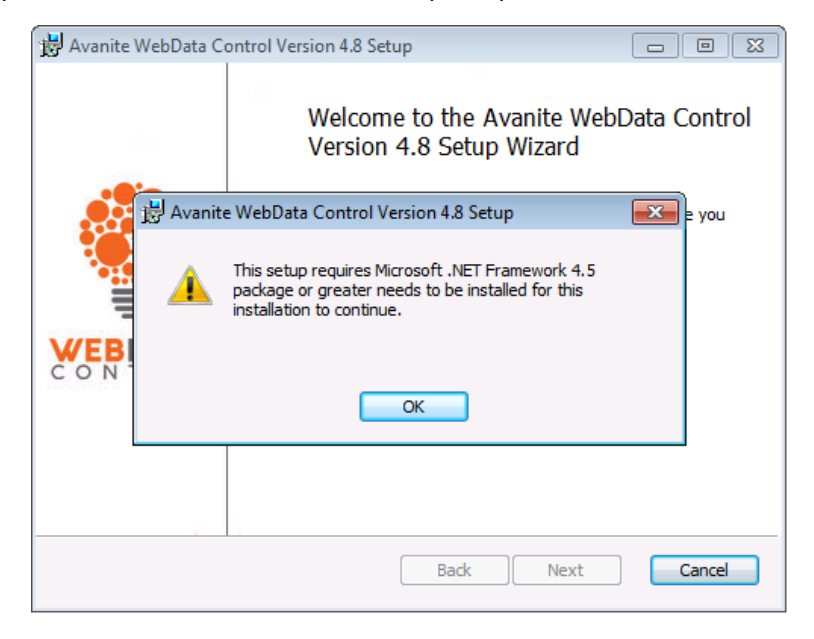

Figure 2 – Required pre-requisite missing

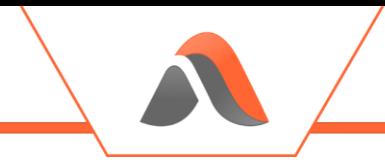

#### <span id="page-21-0"></span>Interactive Installation

To install WebData Control, follow these steps:

1. As an administrator, run AvaWDCx86.msi or AvaWDCx64.msi depending on your system architecture. Click **Next** to continue the installation.

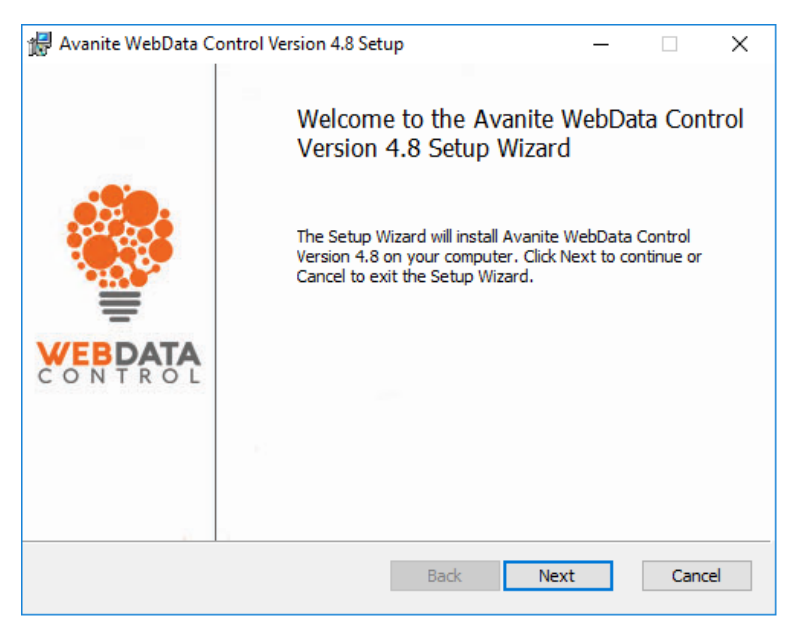

Figure 3 - Welcome screen

2. Read the EULA and if you accept the agreement check the box and click **Next**.

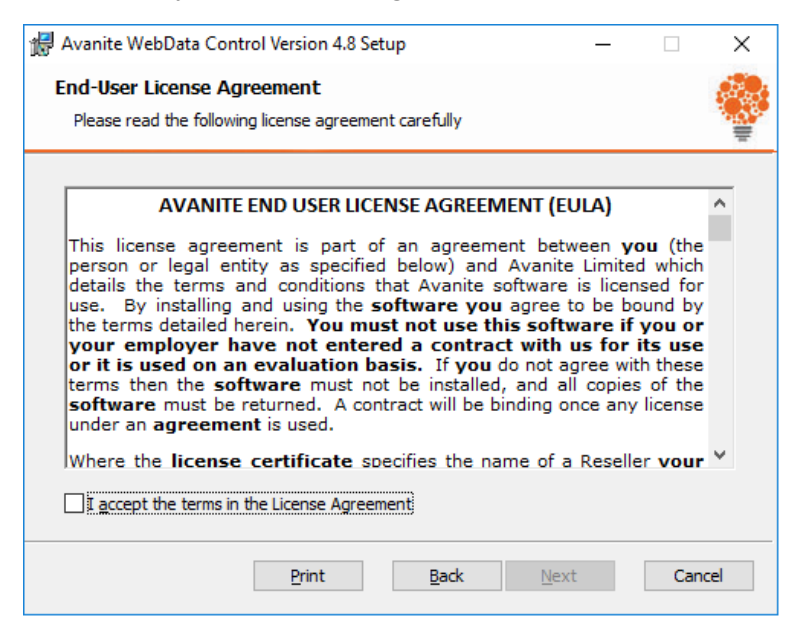

Figure 4 – EULA Acceptance

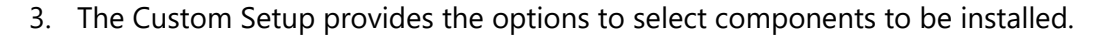

By default, only the WebData Management component is installed.

Select each component that is required as part of the installation, choosing the relevant options, then click **Next**.

The installation directory can be changed by selecting the browse button, however it is recommended that the default is kept where possible.

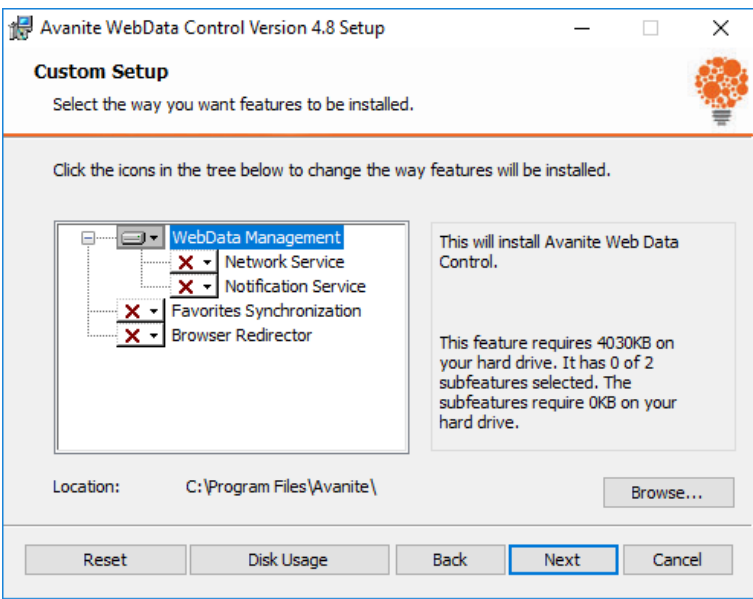

Figure 5 - Custom Setup options

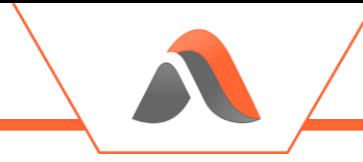

4. Click **Install**.

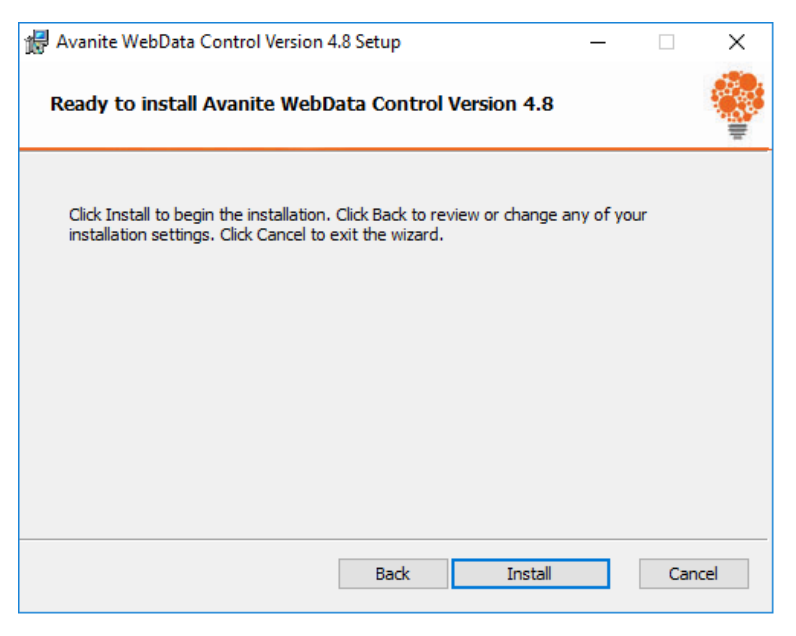

Figure 6 - Confirmation screen

5. After the installation is complete, click **Finish**.

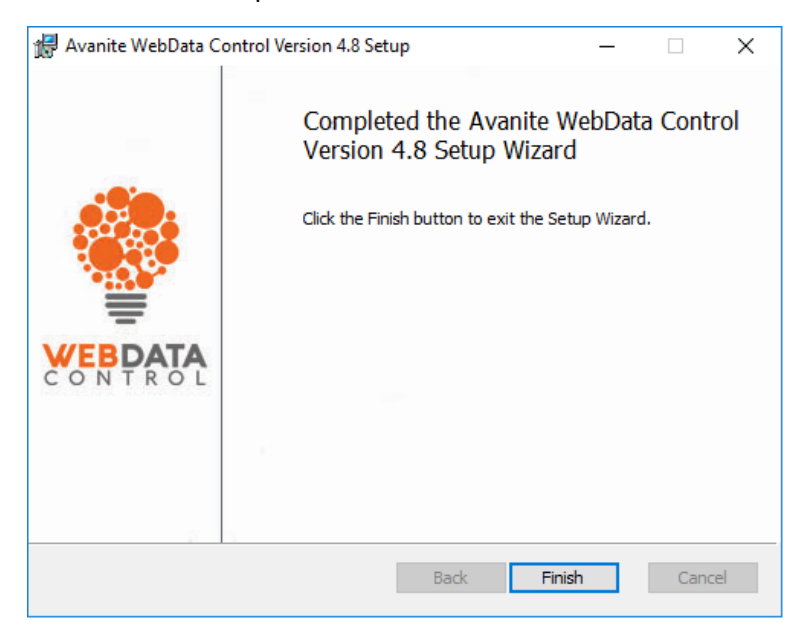

Figure 7 - Setup completion screen

#### <span id="page-24-0"></span>Automated Installation

The installation can also be done using an existing Software Deployment solution, such as Microsoft System Center Configuration Manager (SCCM).

The following is an example of a command line for unattended installation that installs WebData Control and the Notification Service in the default installation directory:

MSIEXEC /qn /i <PathToMSI> /l\*v <PathToLogFile> ADDLOCAL="InstallWDM,UseNotificationService,UseNetworkService,InstallFS,InstallBR"

<PathToMSI> needs to be updated to reference the location of the relevant installer MSI file eg. C:\Install\Avanite\AvaWDC64.msi

<PathToLogFile> needs to be updated to reference a path and filename to store the log file eg. C:\Windows\Logs\Install.log

Each component can be installed by selecting the relevant entry and adding to the ADDLOCAL options list:

InstallWDM – Install the WebData Management component UseNotificationService – Use the Notification Service to execute WebData Management UseNetworkService – Install the Network Service component InstallFS – Install the Favorites Synchronization component InstallBR – Install the Browser Redirector component

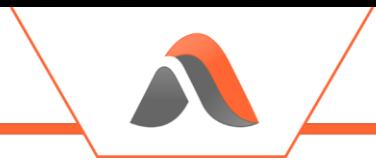

### <span id="page-25-0"></span>Licensing

For WebData Control to run it requires the presence of a valid License key. To deploy the license to the target devices, enable the policy "License" with supplied license key. A license key can be acquired by contacting [support@avanite.com.](mailto:support@avanite.com)

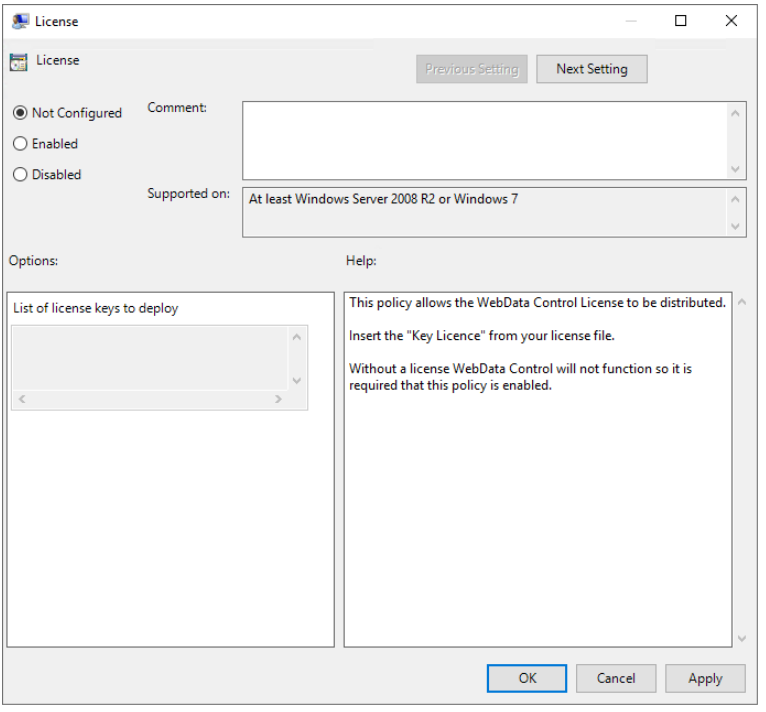

Figure 8 - License Policy

## <span id="page-26-0"></span>Configuring WebData Control

#### <span id="page-26-1"></span>WebData Management

To use the WebData Management feature of WebData Control, the WebData Management option must be selected for installation.

The WebData Management component can be installed on its own and can be executed using a third-party mechanism. In some circumstances this may be beneficial, as with this approach no system level service will be installed.

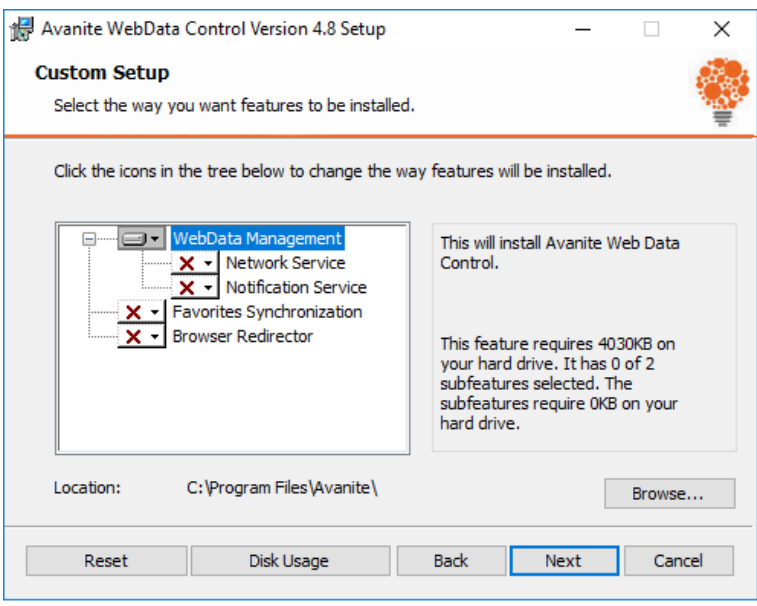

Figure 9 – Install only WebData Management

For guidance around using a third-party mechanism to initiate WebData Management please contact Avanite Support.

The WebData Management component can also be installed with the Network Service option selected. When the Network Service component is selected the "Avanite Network Service" is installed and will automatically check for updates to the definition files on the Avanite Content Delivery Network and download them as required.

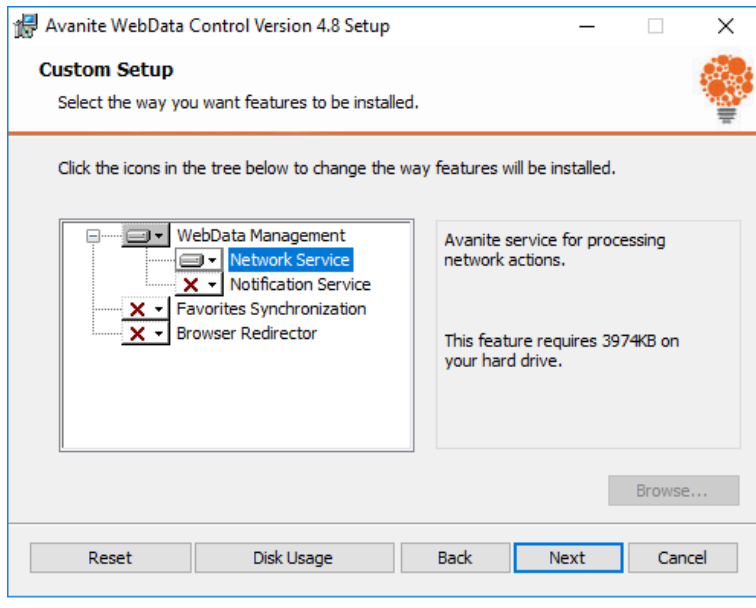

Figure 10 – Install WebData Management and Network Service

The WebData Management component can also be installed with the Notification Service option selected. When the Notification Service component is selected the "Avanite Notification Service" is installed and will automatically execute WebData Management during the logoff phase of each user session.

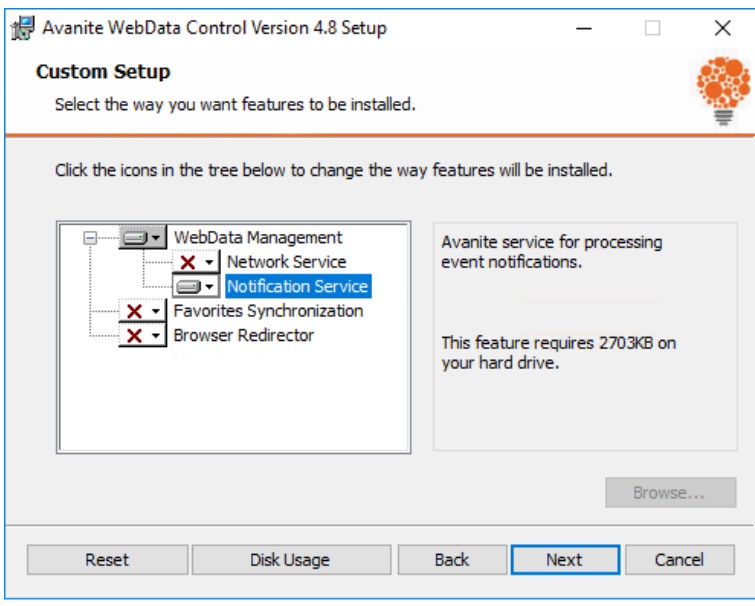

Figure 11 – Install WebData Management and Notification Service

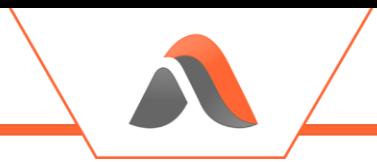

Once the WebData Management component has been installed it needs to be configured using the provided ADMX templates. A recommended set of policies is outlined below to start working with WebData Management when the Notification Service and Network Service has been chosen to be installed.

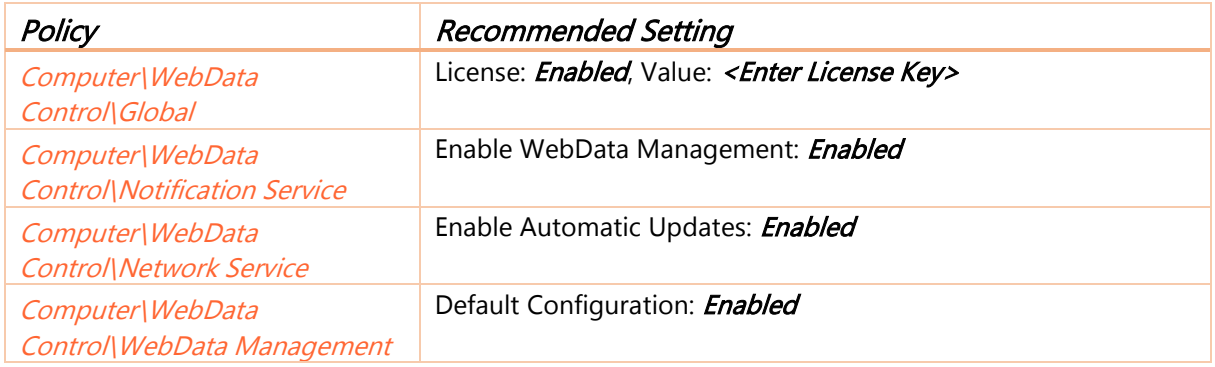

Note: For details of the Default Configuration see Appendix E

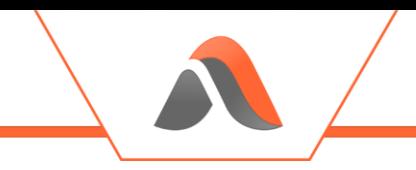

#### <span id="page-29-0"></span>Favorites Synchronization

To use the Favorites Synchronization feature of WebData Control the Favorites Synchronization option must be selected for installation.

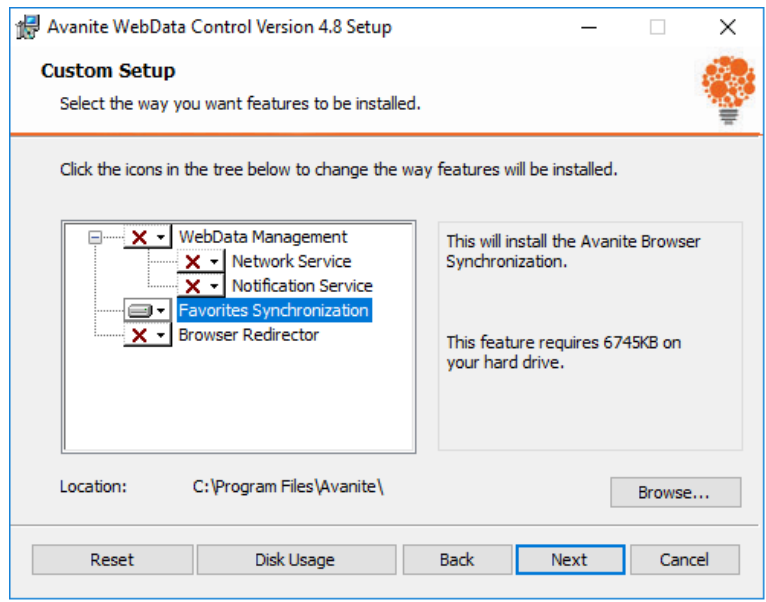

Figure 12 – Install only Favorites Synchronization

The Notification Service is automatically installed when the Favorites Synchronization component is selected for installation as it is required for this feature.

Once the Favorites Synchronization component has been installed it needs to be configured using the provided ADMX templates. A recommended set of policies is outlined below to start working with Favorites Synchronization.

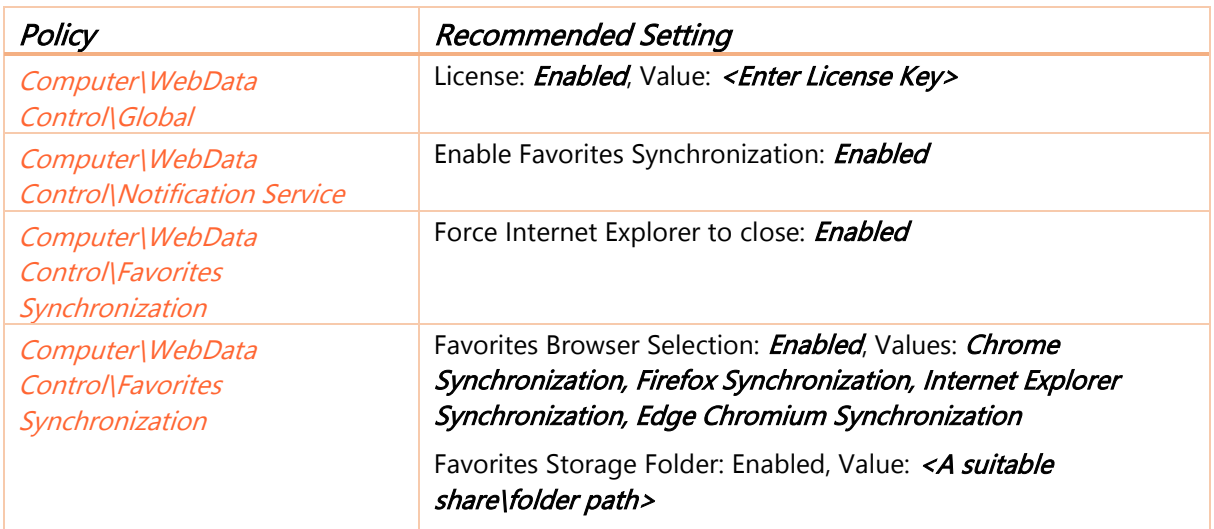

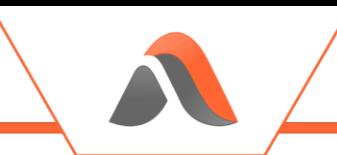

Note: Only enable the Favorites Browser Selection policy for browsers that are installed/in use)

If you are using Edge Chromium (version 88 or above), in addition to the above settings, the following policy should be configured for Microsoft Edge Chromium. Without these policies Microsoft Edge Chromium runs continuously and stops synchronization from occurring.

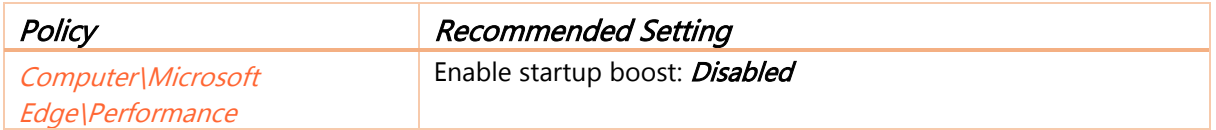

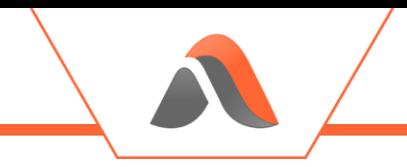

#### <span id="page-31-0"></span>Browser Redirector

To use the Browser Redirector feature of WebData Control the Browser Redirector option must be selected for installation.

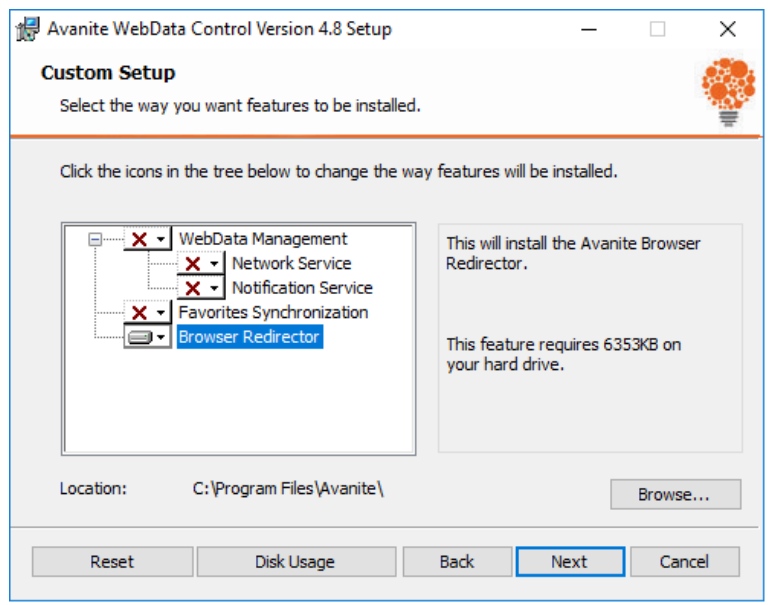

Figure 13 – Install only Browser Redirector

The Notification Service is automatically installed when the Browser Redirector component is selected for installation as it is required for this feature.

Once the Browser Redirector component has been installed it needs to be configured using the provided ADMX templates. A recommended set of policies is outlined below to start working with Browser Redirector.

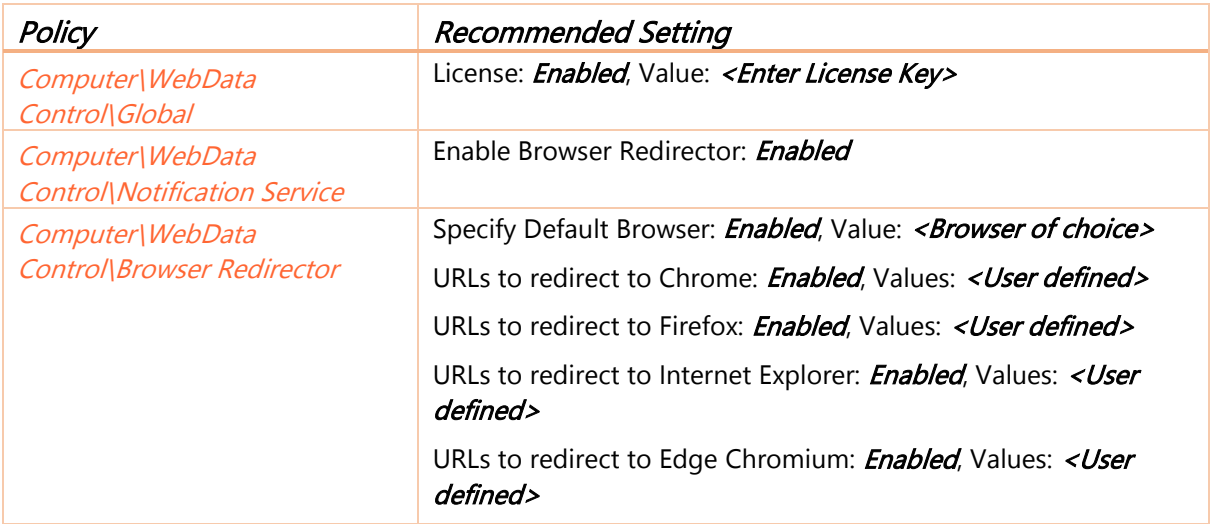

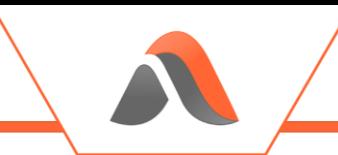

Note: Only enable the browser specific policies for browsers that are installed/in use)

For Google Chrome the following policy is required to allow the Avanite Chrome Browser Redirector extension to be installed for all users.

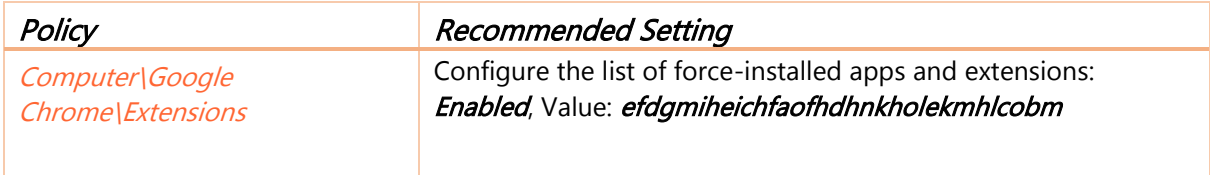

For Mozilla Firefox the following policy is required to allow the Avanite Firefox Browser Redirector extension to be installed for all users.

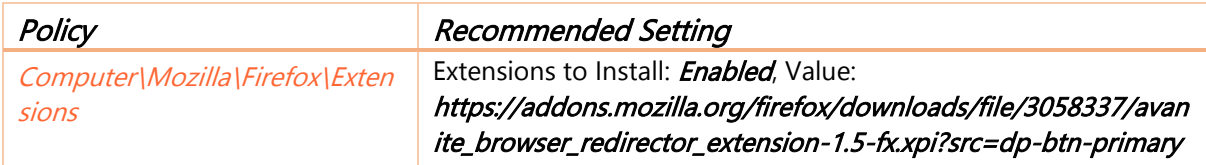

For Microsoft Edge (Chromium) the following policy is required to allow the Avanite Edge Browser Redirector extension to be installed for all users.

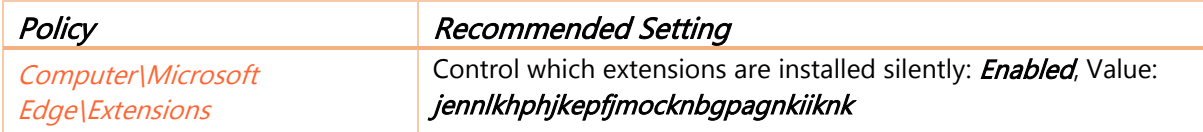

It is also recommended that the following policies are reviewed and implemented to ensure the best possible experience for users. These policies disable default browser checks and stop unwanted warnings and messages from being presented to users.

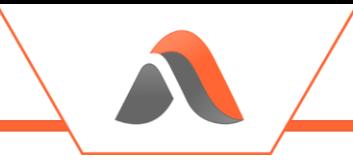

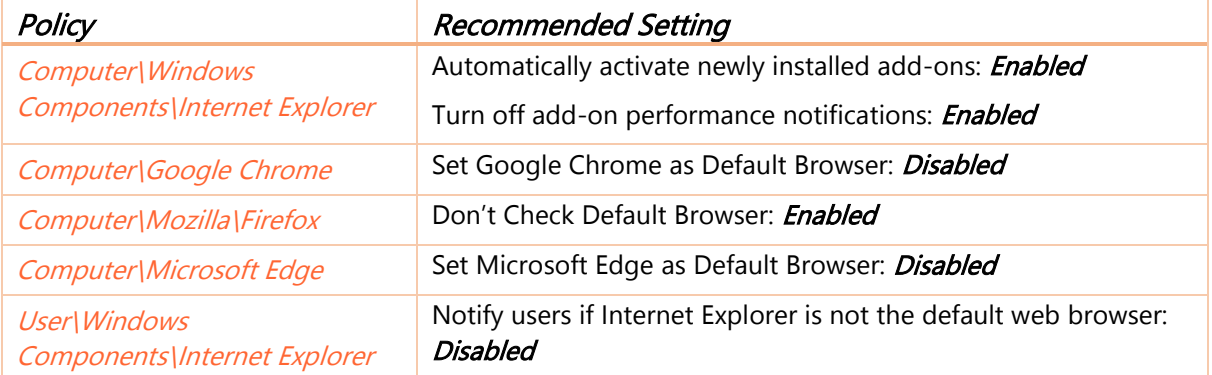

#### <span id="page-33-0"></span>WebData Control Policy Settings

Once the Group Policy template has been added, all options can be configured via the Group Policy Management Console.

WebData Control can be configured at the Computer level:

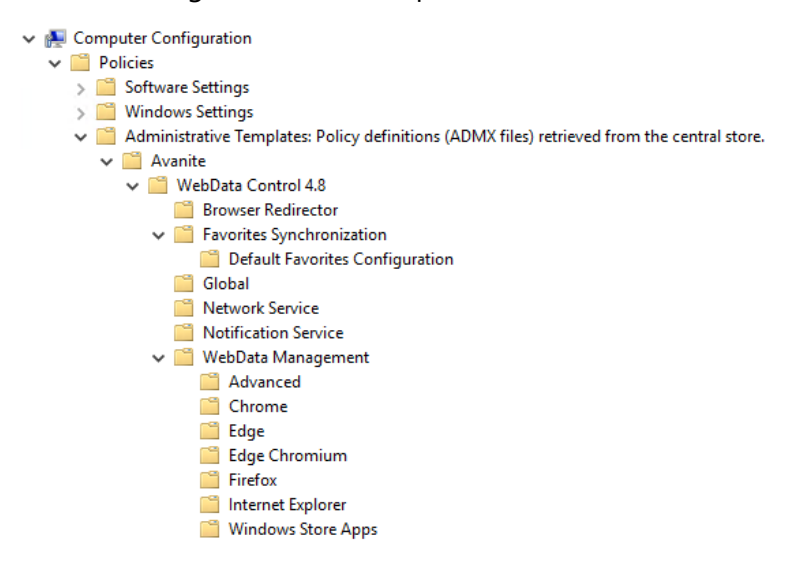

Figure 14 - ADMX Computer Level

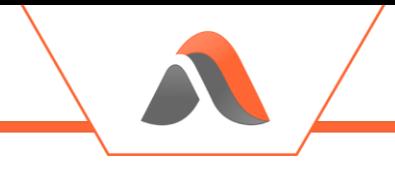

WebData Control can also be configured at the User Level:

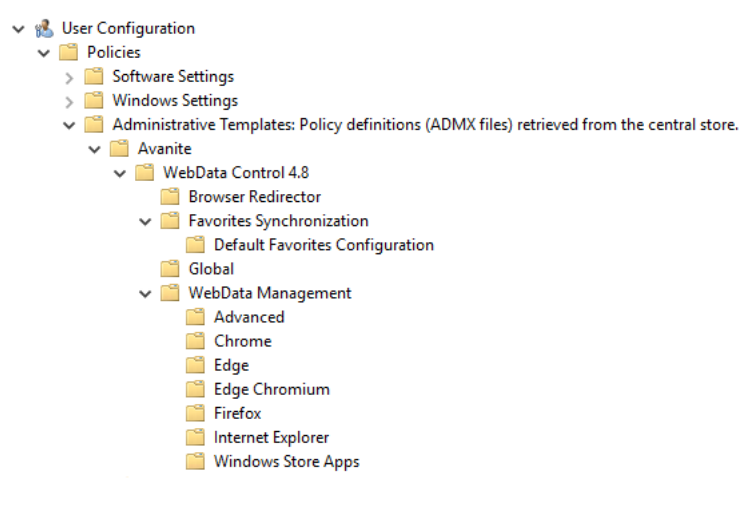

Figure 15 - ADMX User Level

Where policies are configured at both the Computer and User level the User level policies are used.

> Note: The Notification Service policies are only available at the Computer level and are required to enable the various product features

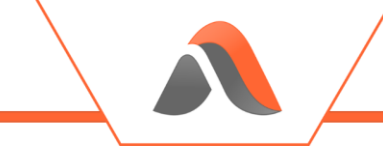

### <span id="page-35-0"></span>WebData Control Policy Reference

The following table outlines all the policy options available in the AvaWDCv4-8.admx:

### <span id="page-35-1"></span>Avanite\WebData Control 4.8\Browser Redirector

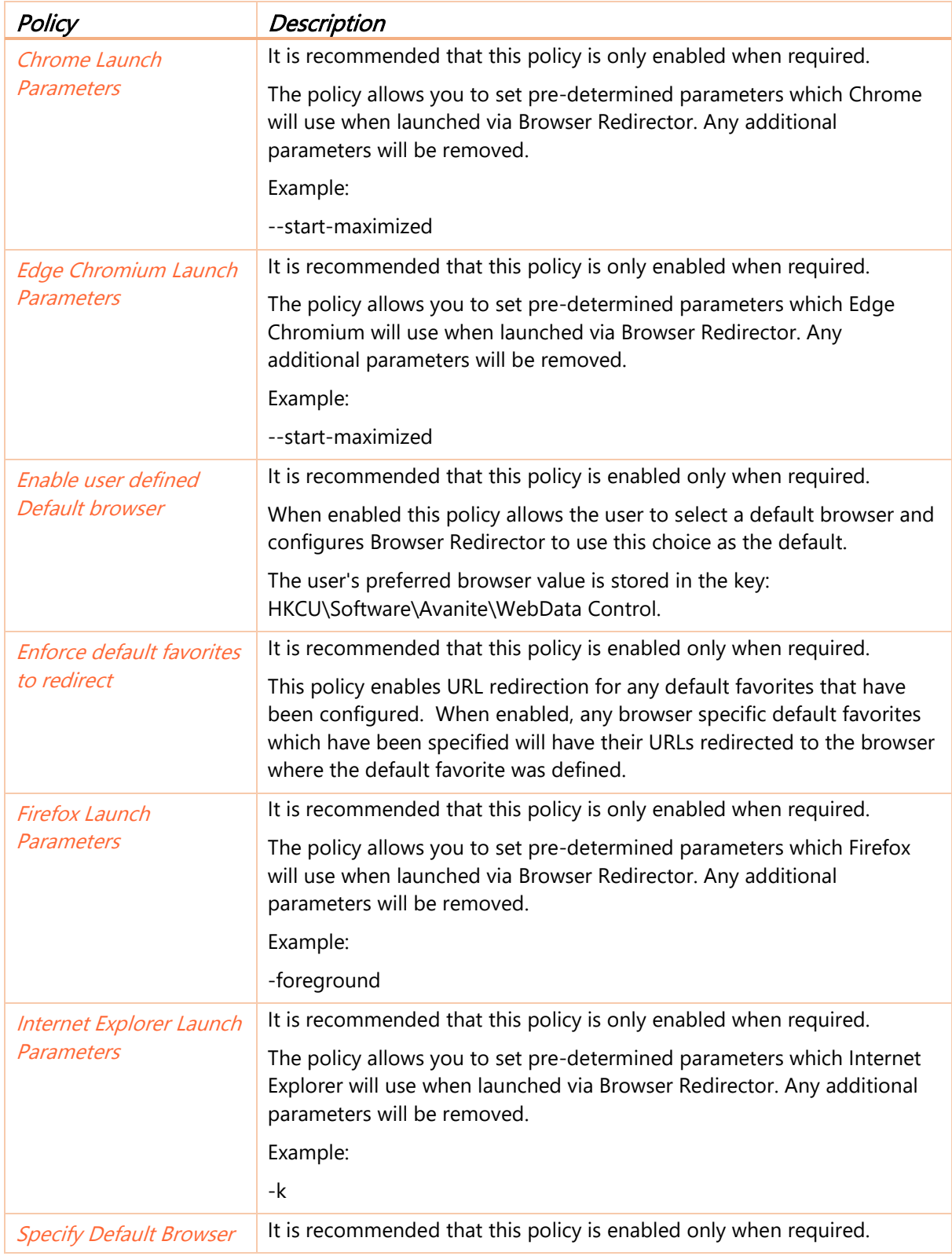
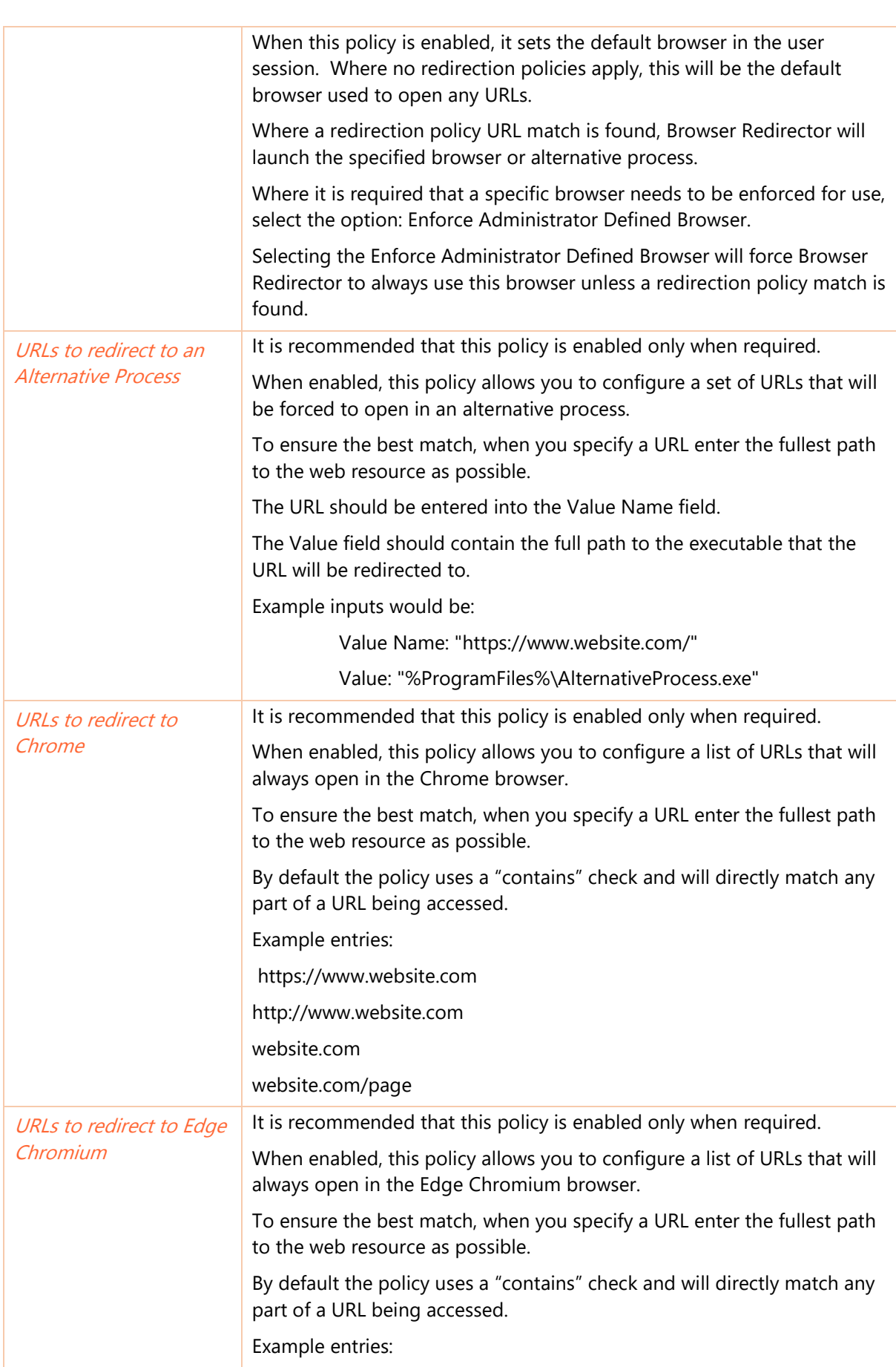

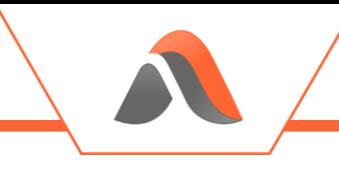

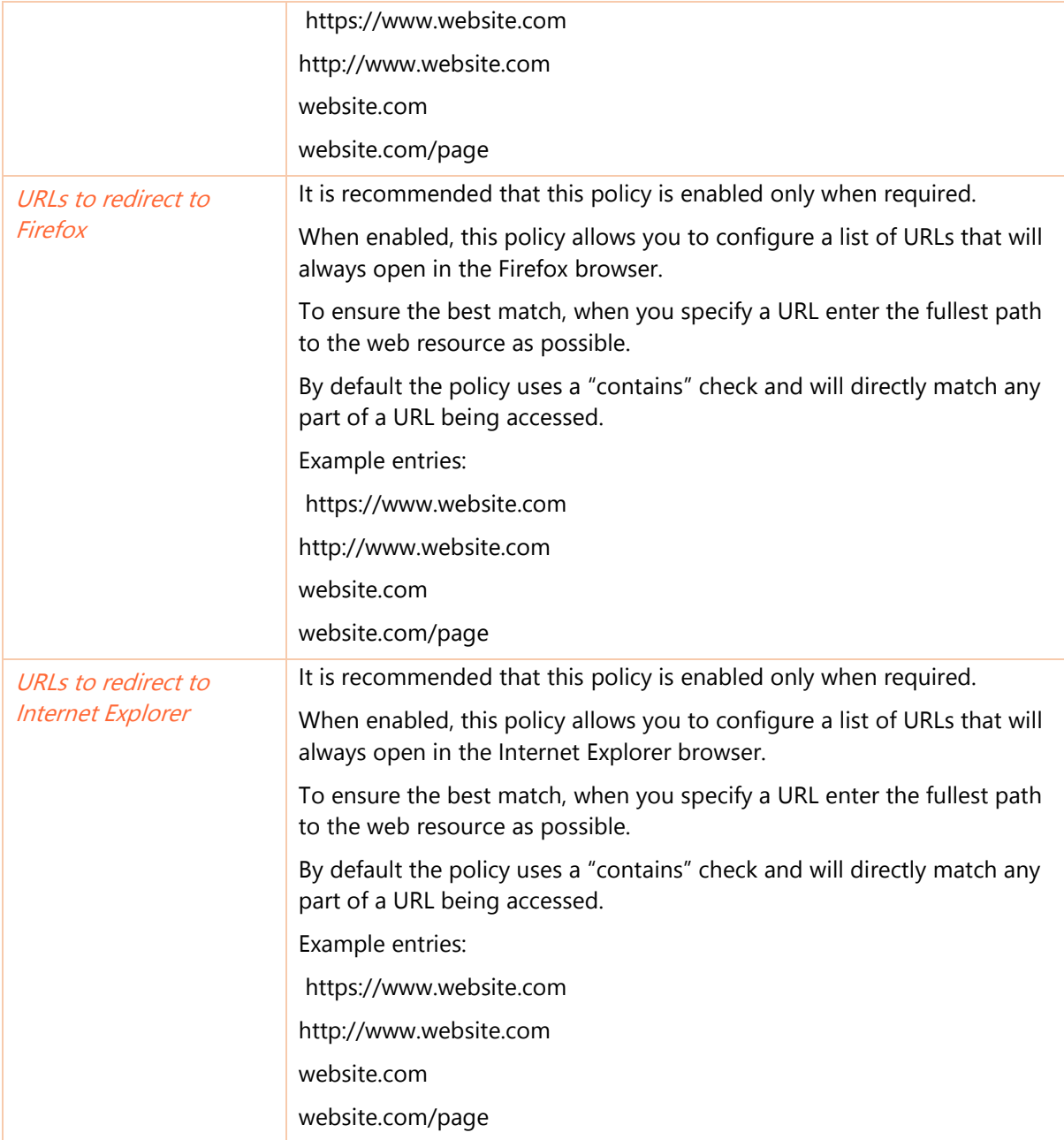

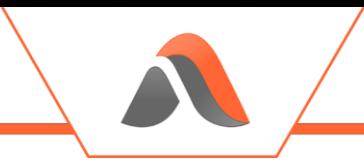

## Avanite\WebData Control 4.8\Favorites Synchronization

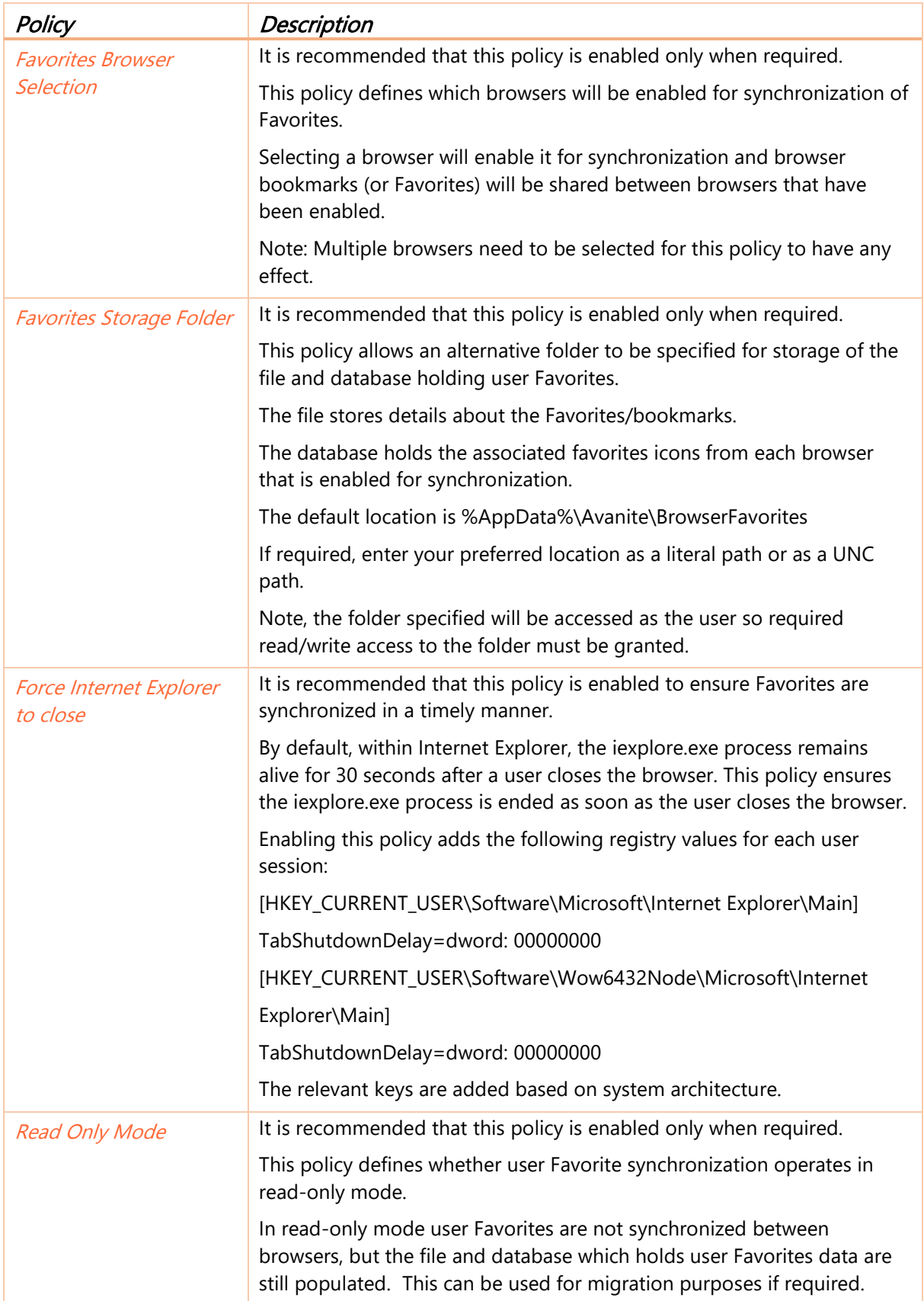

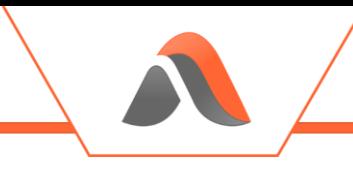

To allow the collection of the Favorites data, this policy requires one or more browsers to be selected within the Favorites Browser Selection policy.

### Avanite\WebData Control 4.8\Favorites Synchronization\Default Favorites Configuration

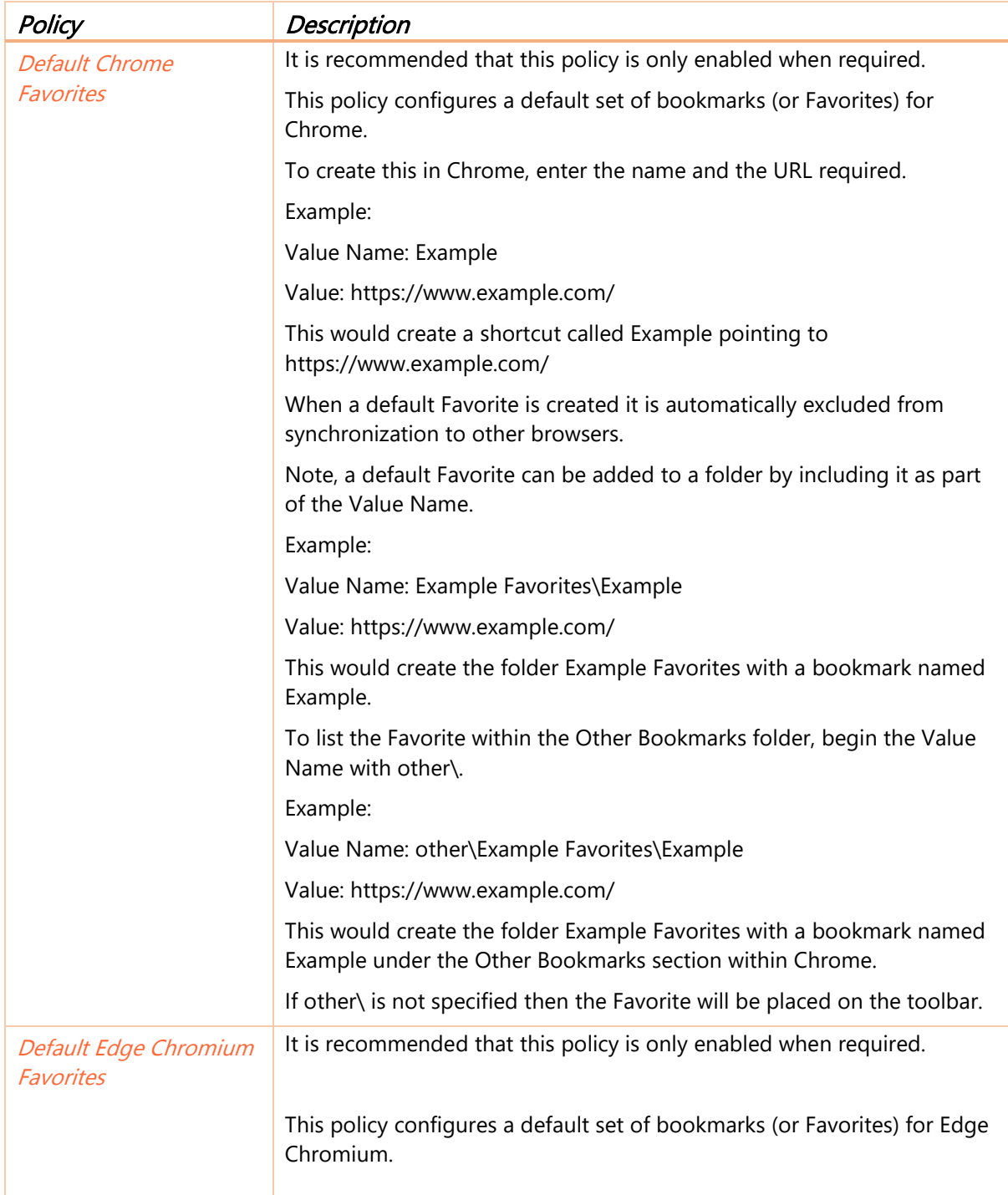

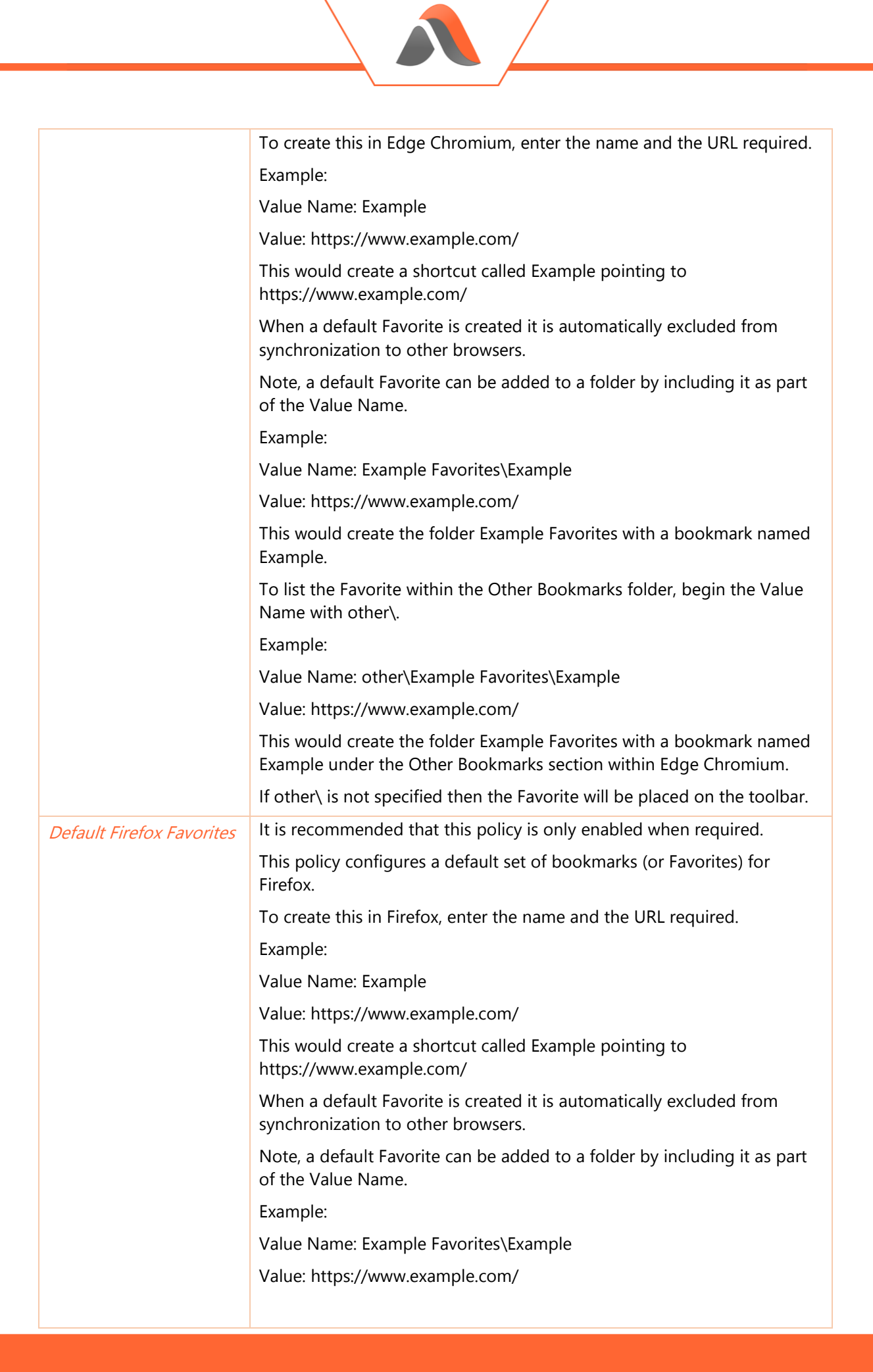

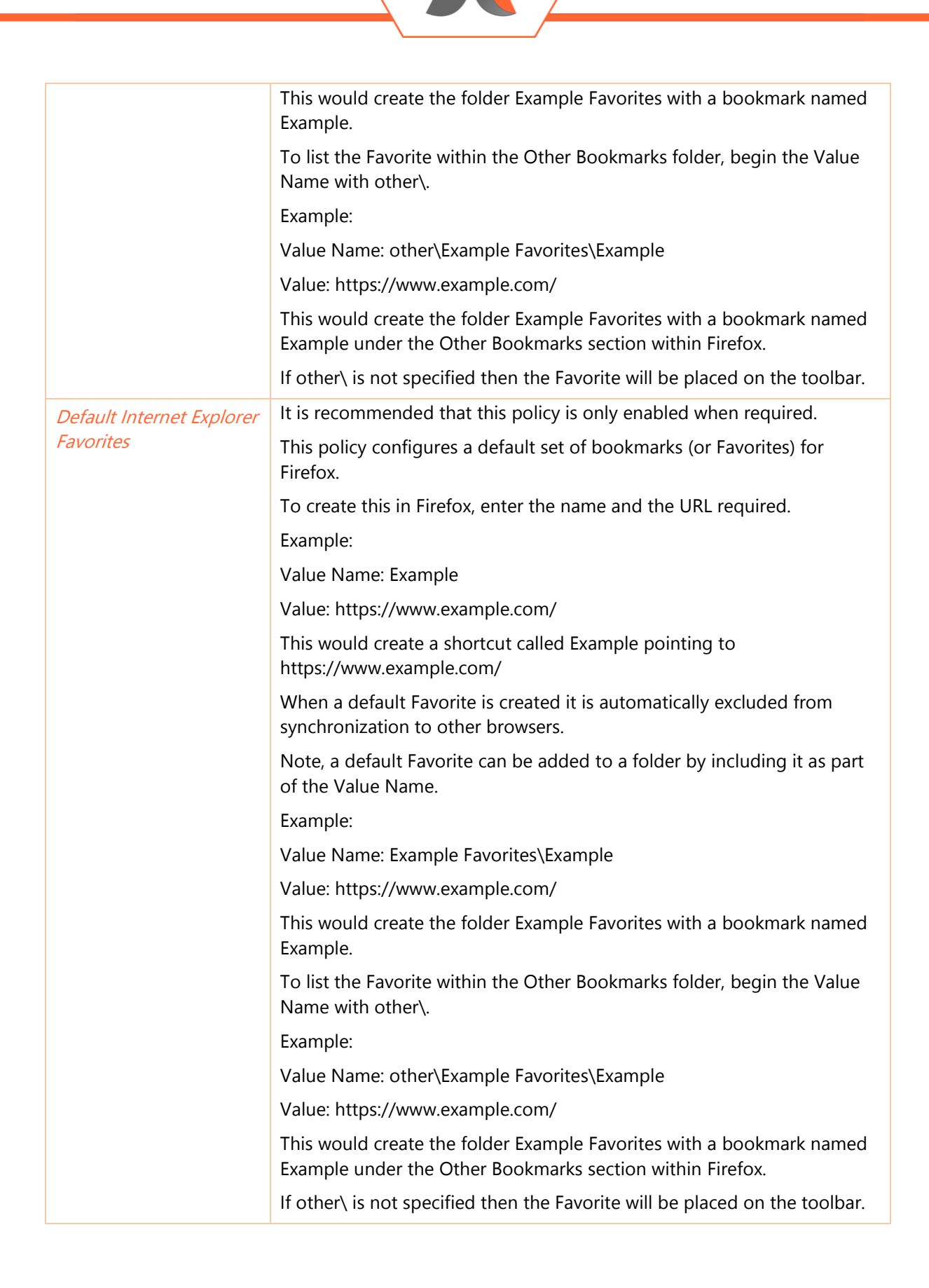

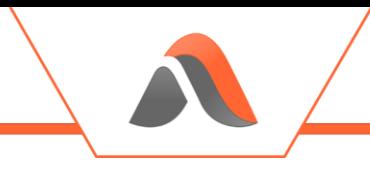

### Avanite\WebData Control 4.8\Global

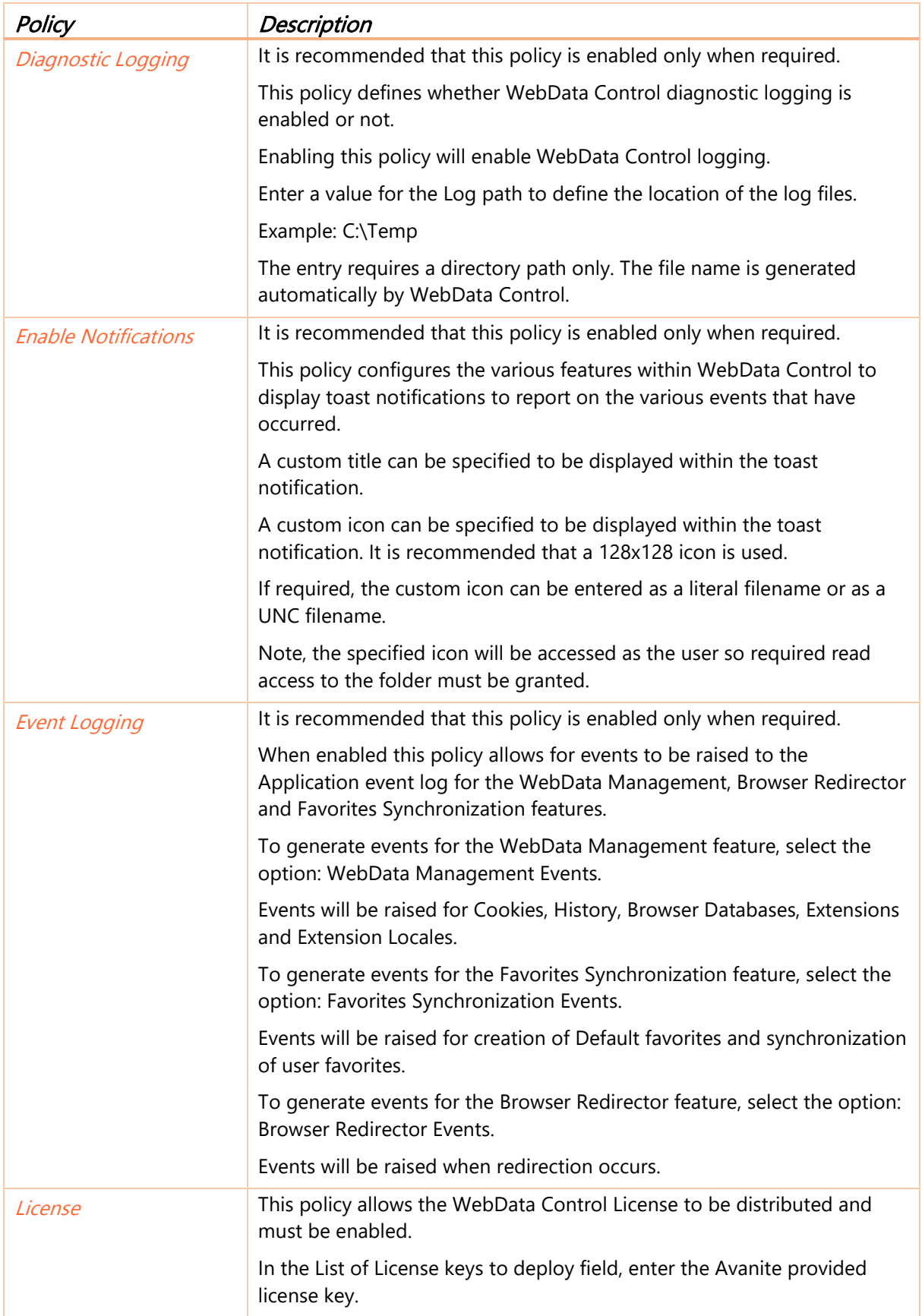

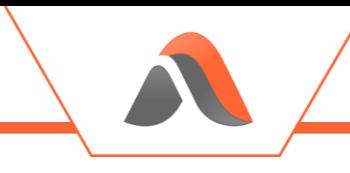

Without a license WebData Control will not function.

### Avanite\WebData Control 4.8\Network Service

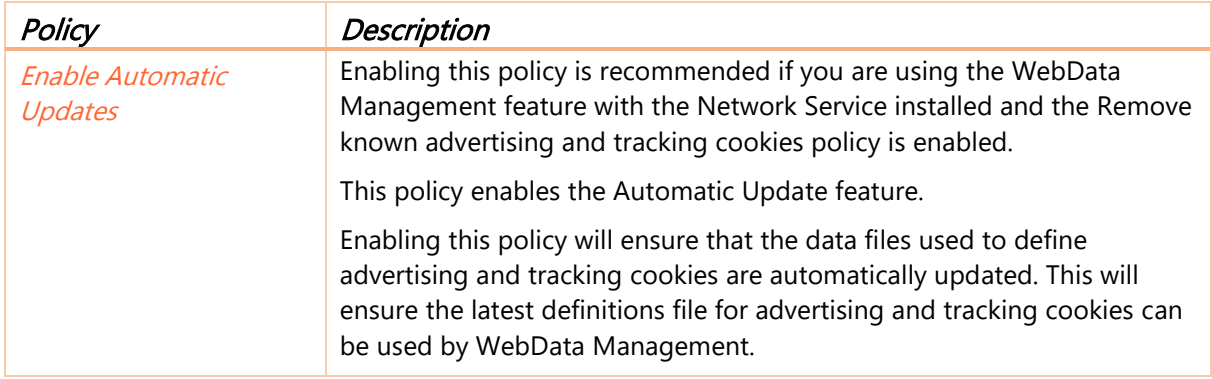

### Avanite\WebData Control 4.8\Notification Service

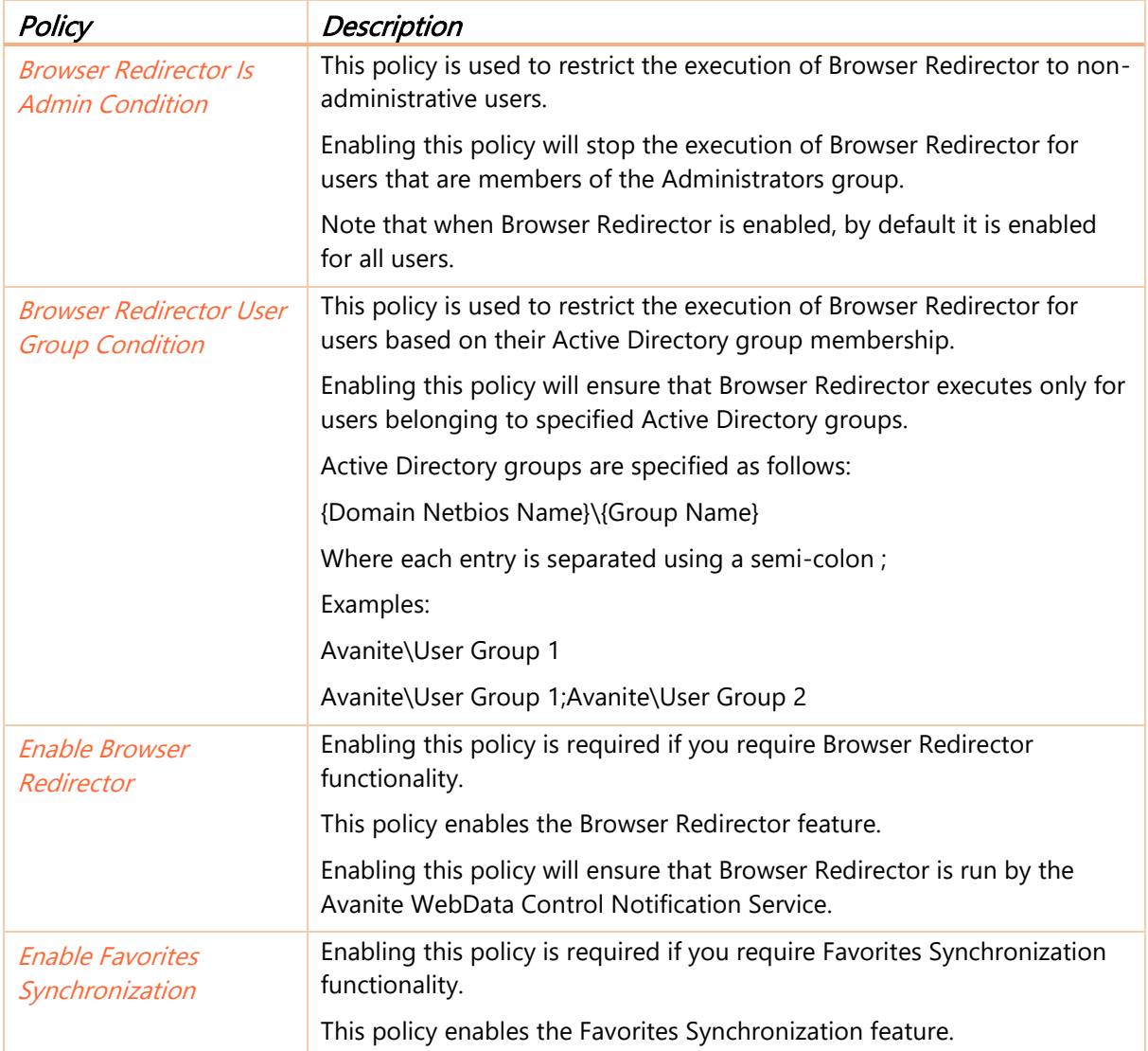

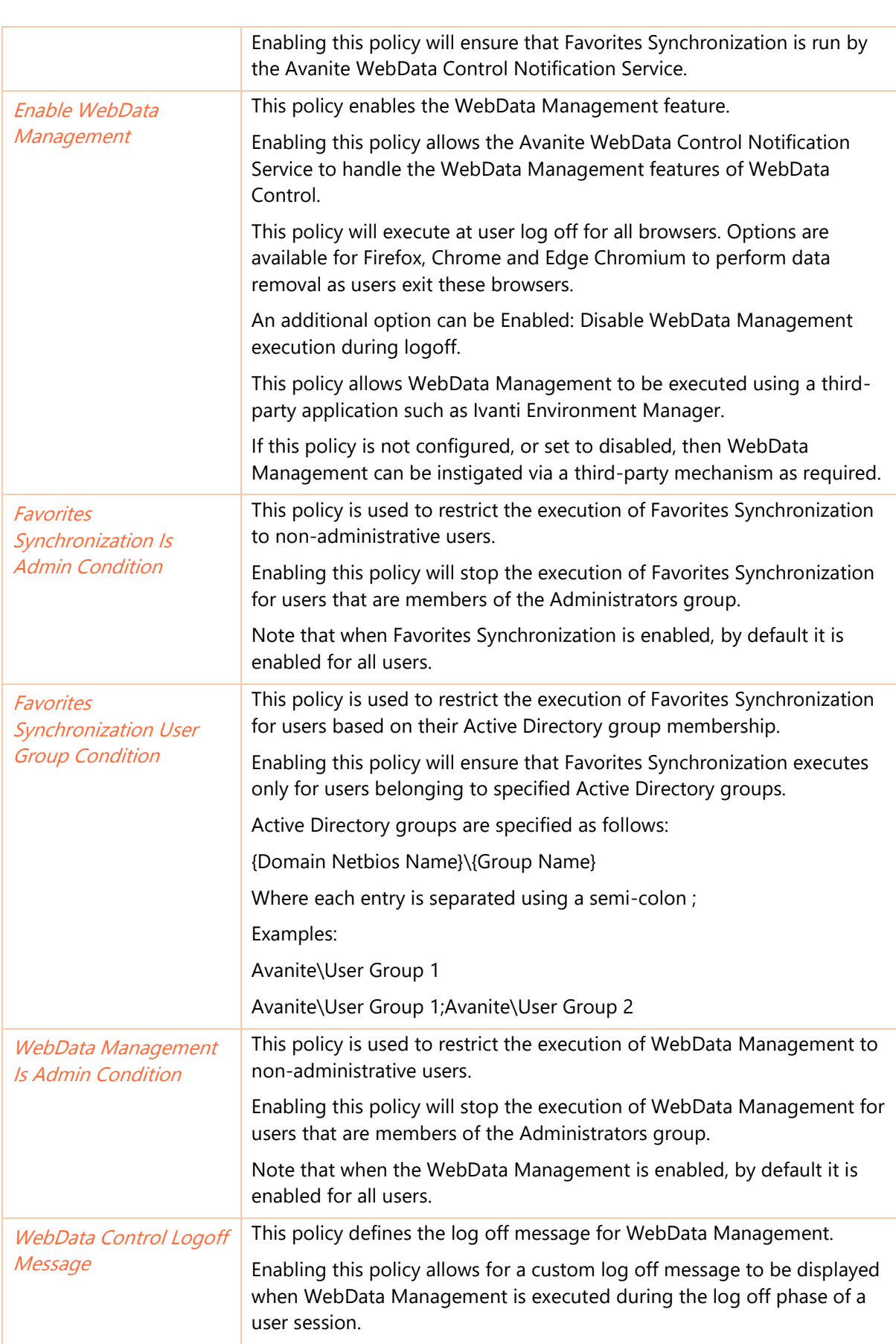

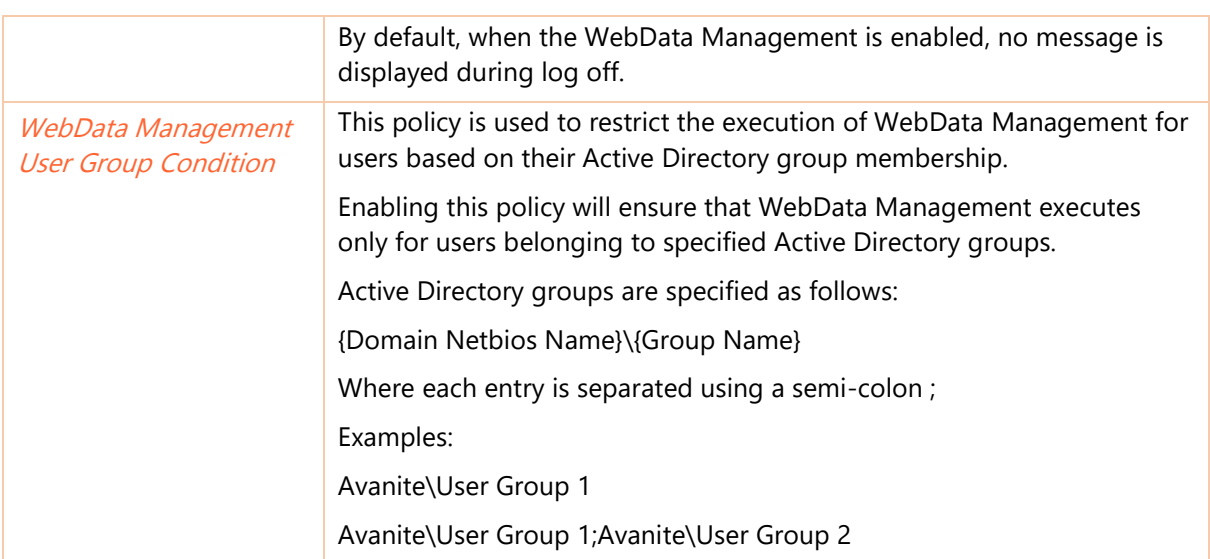

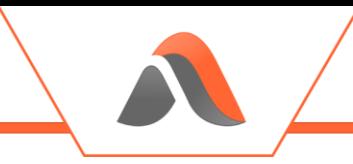

## Avanite\WebData Control 4.8\WebData Management

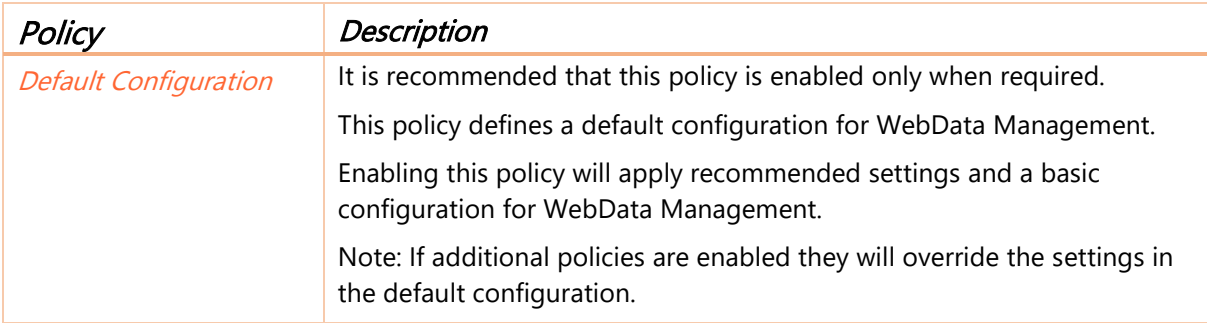

### Avanite\WebData Control 4.8\WebData Management\Advanced

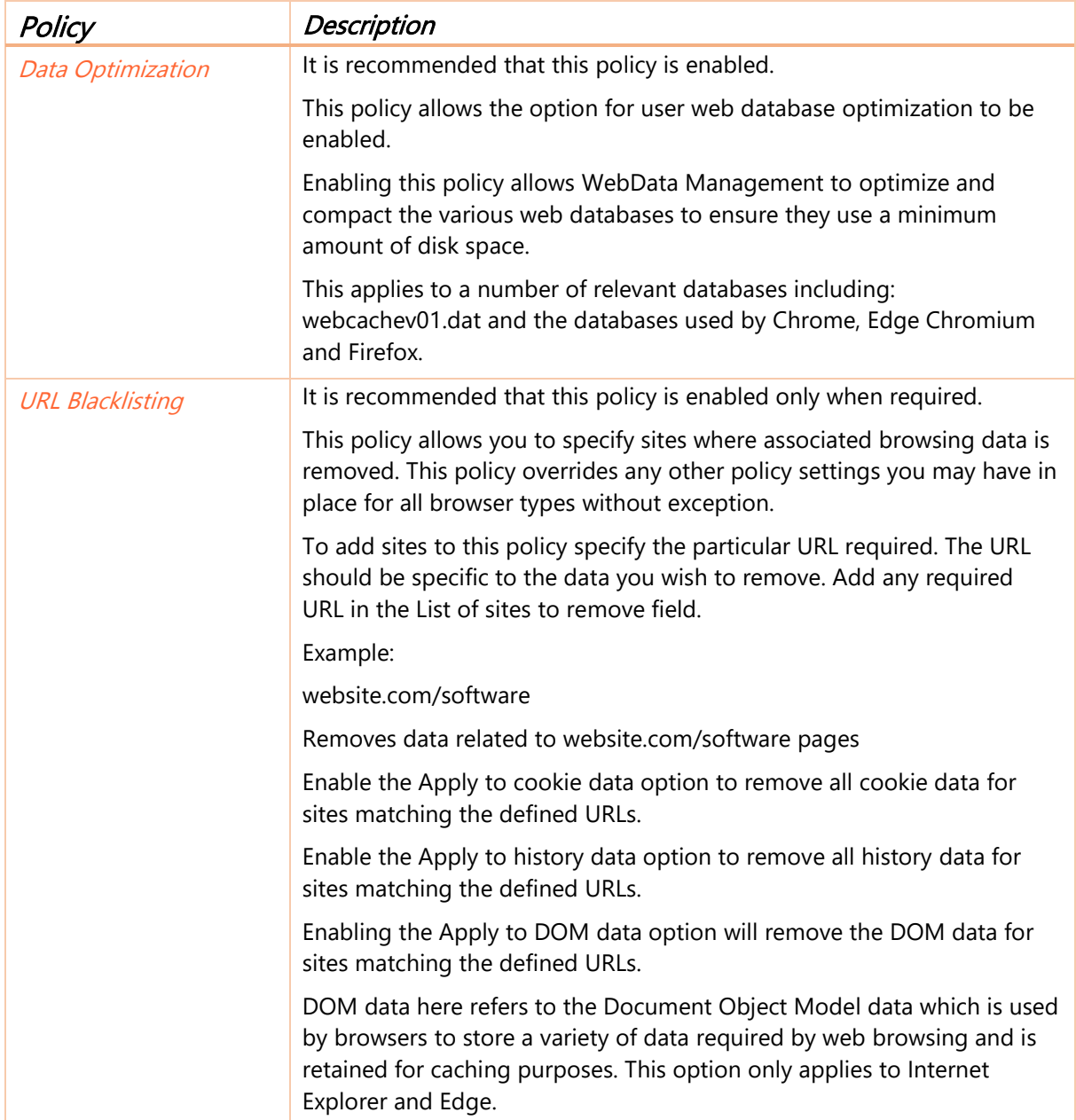

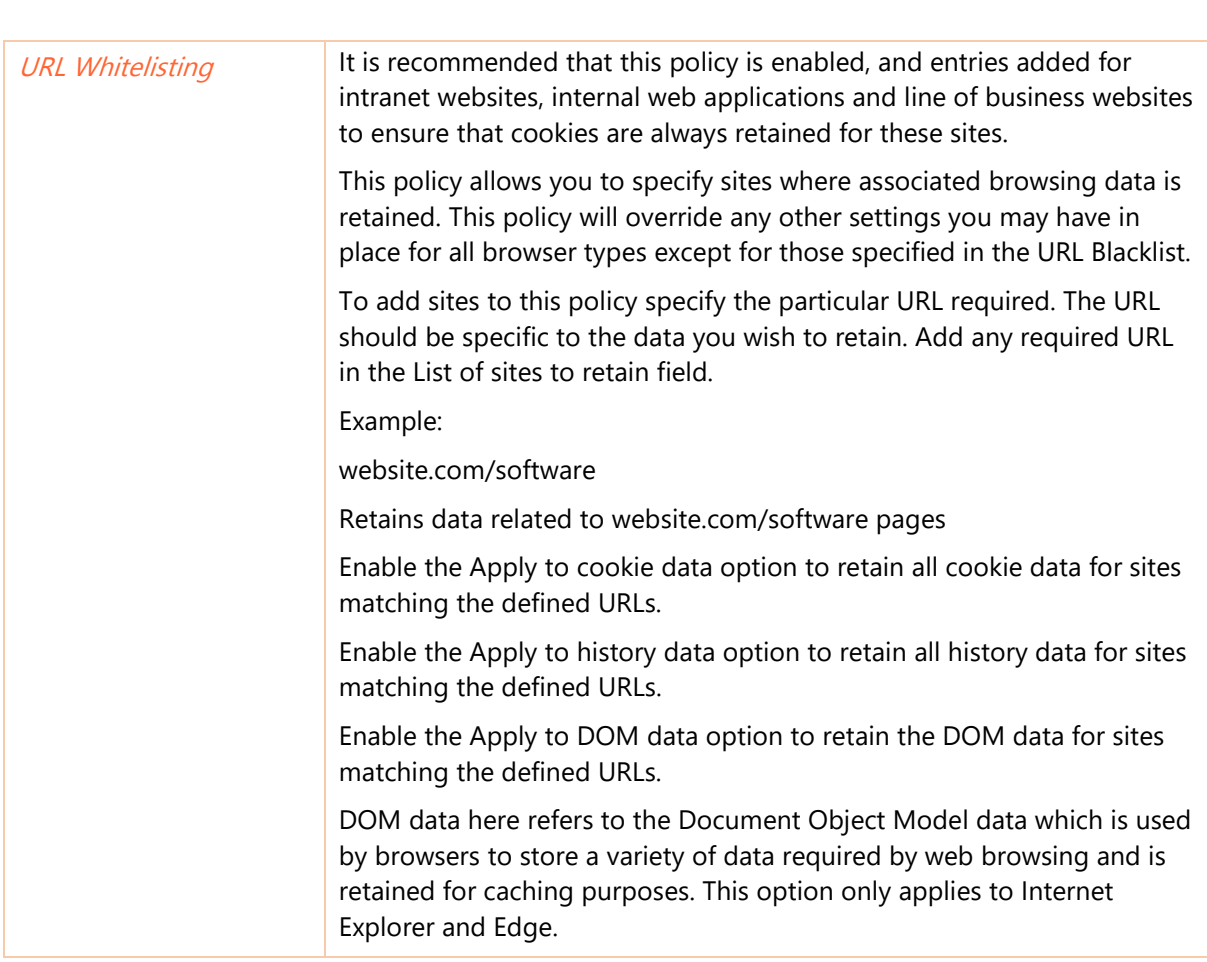

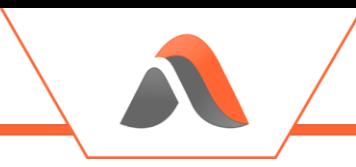

## Avanite\WebData Control 4.8\WebData Management\Chrome

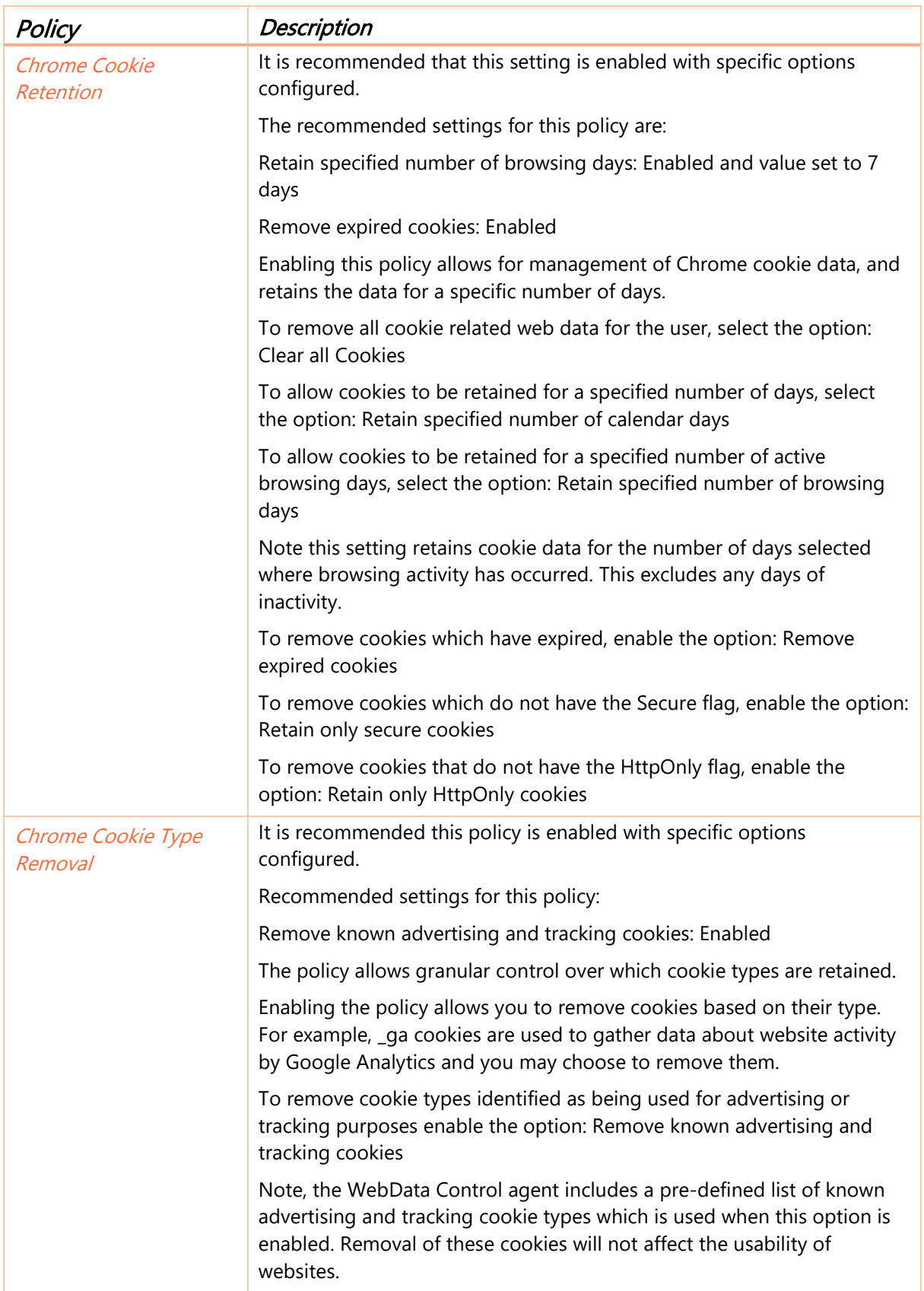

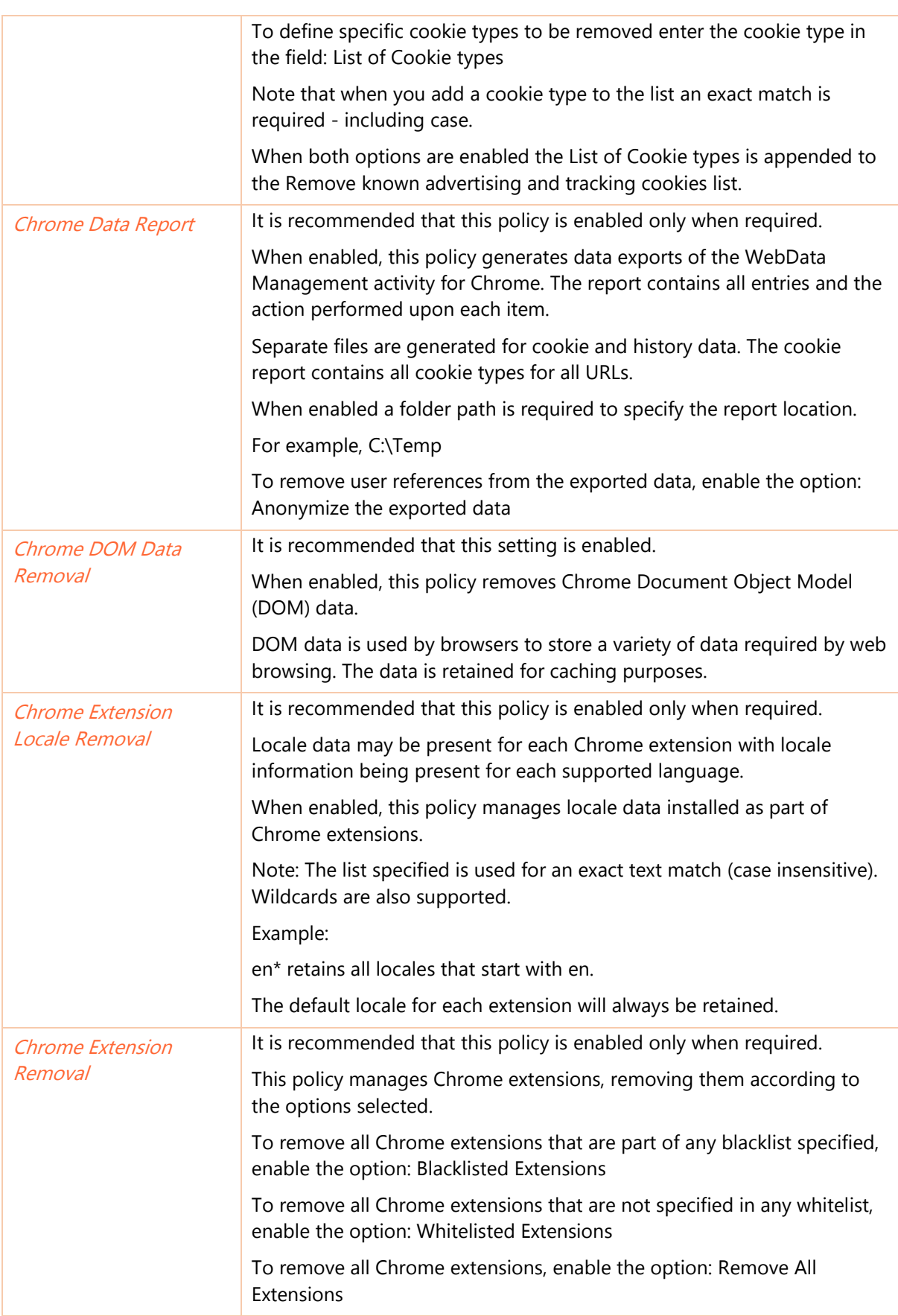

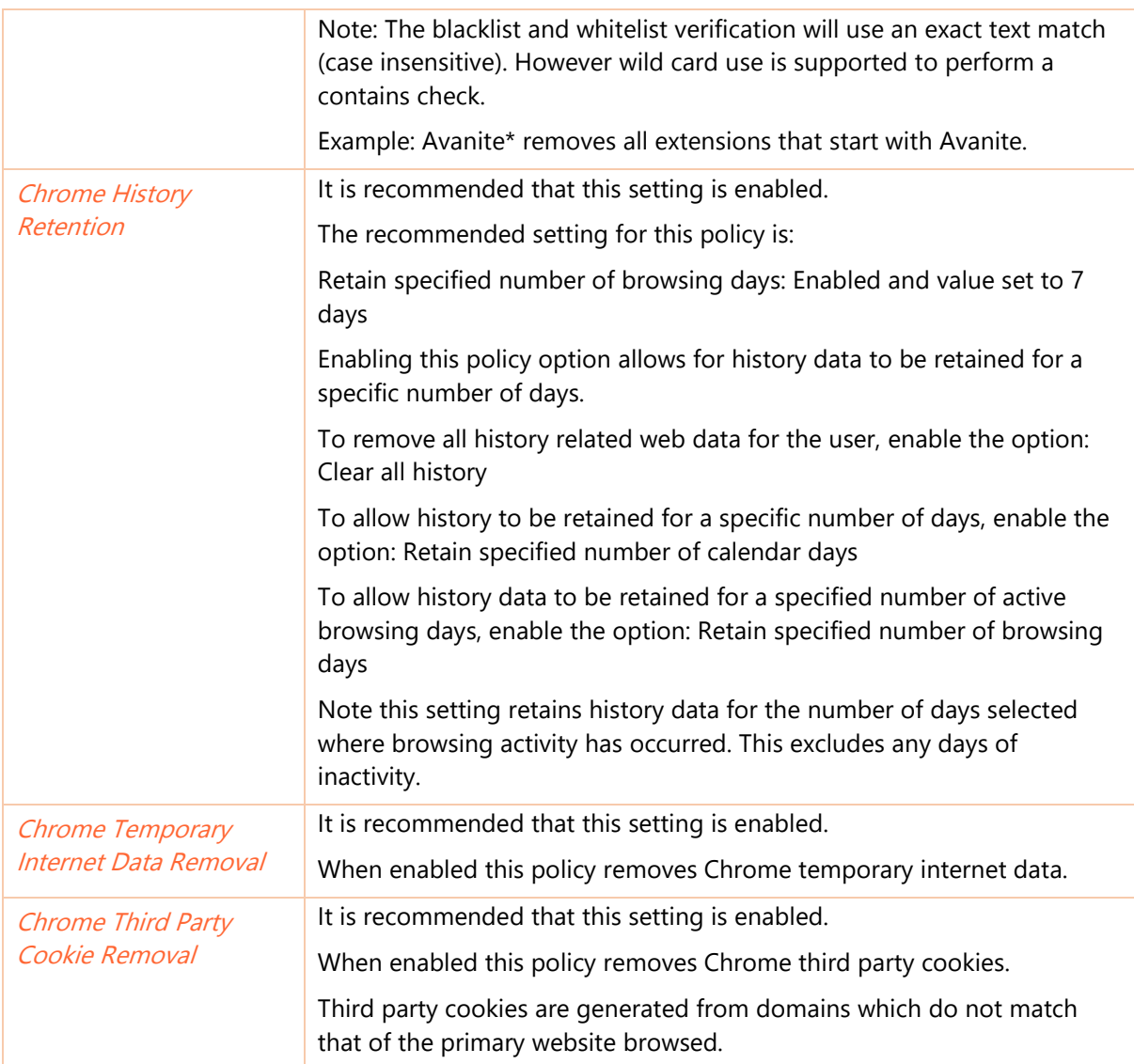

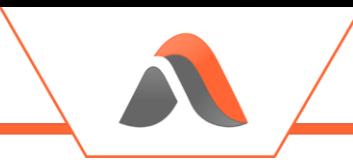

## Avanite\WebData Control 4.8\WebData Management\Edge

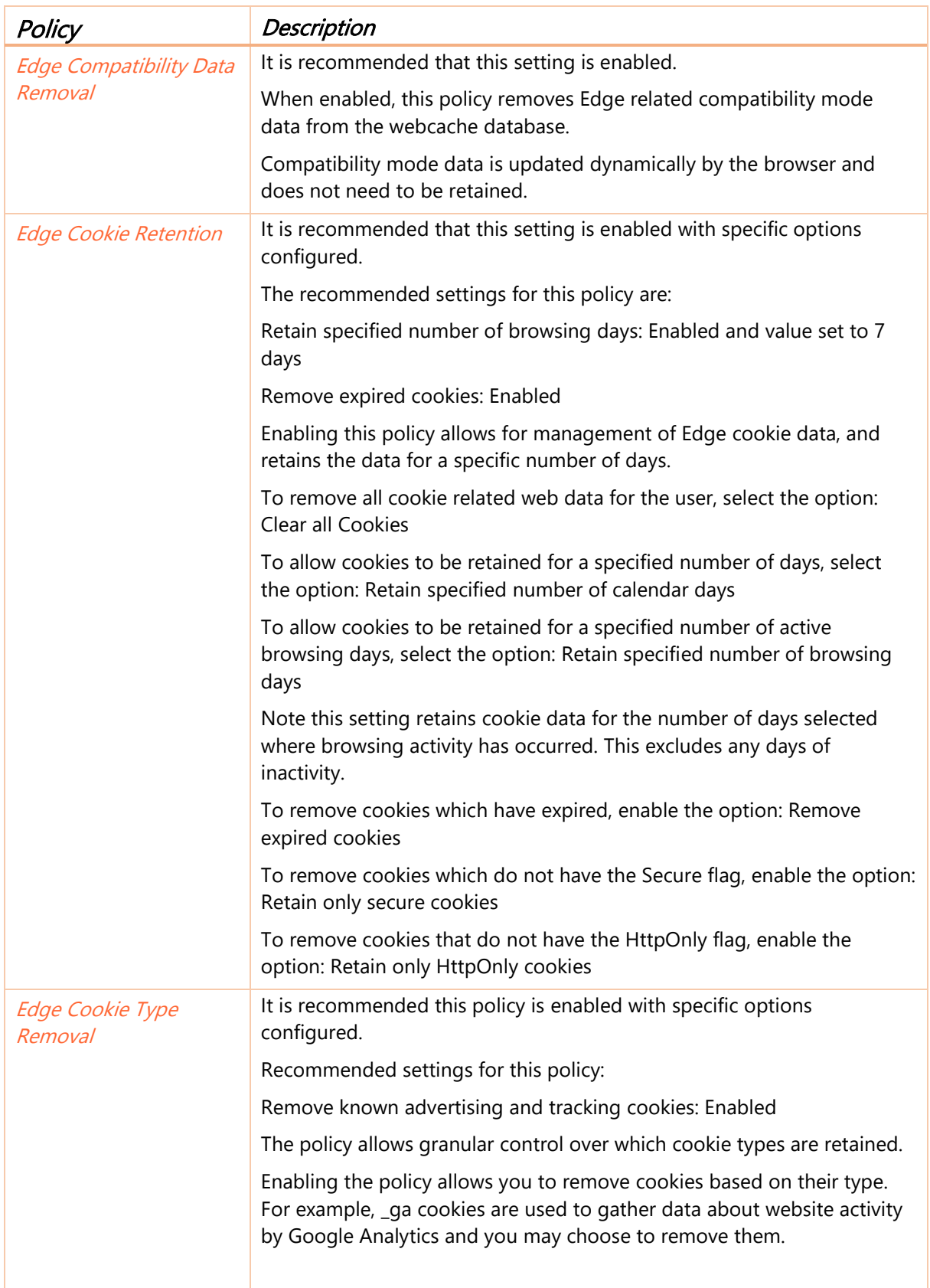

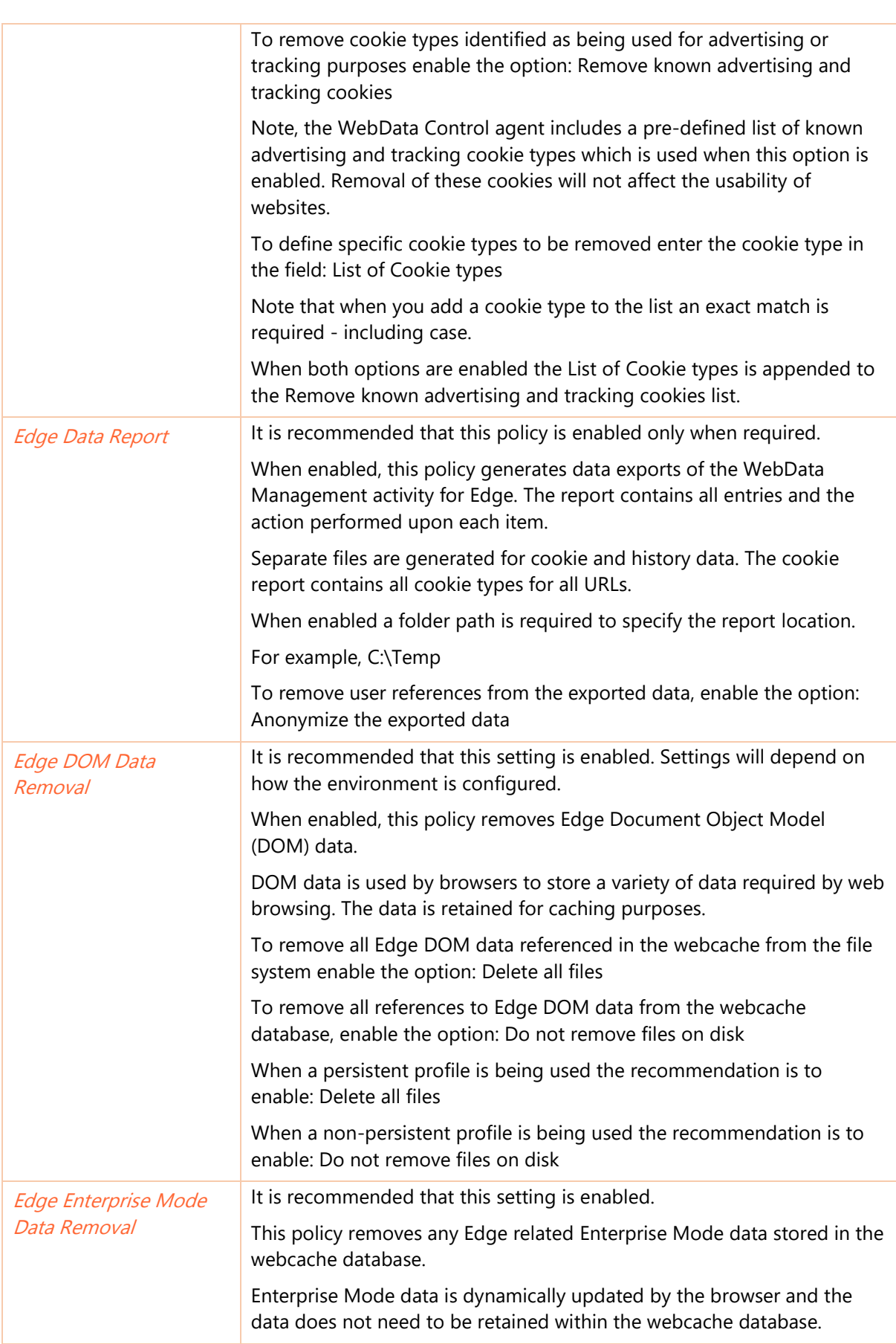

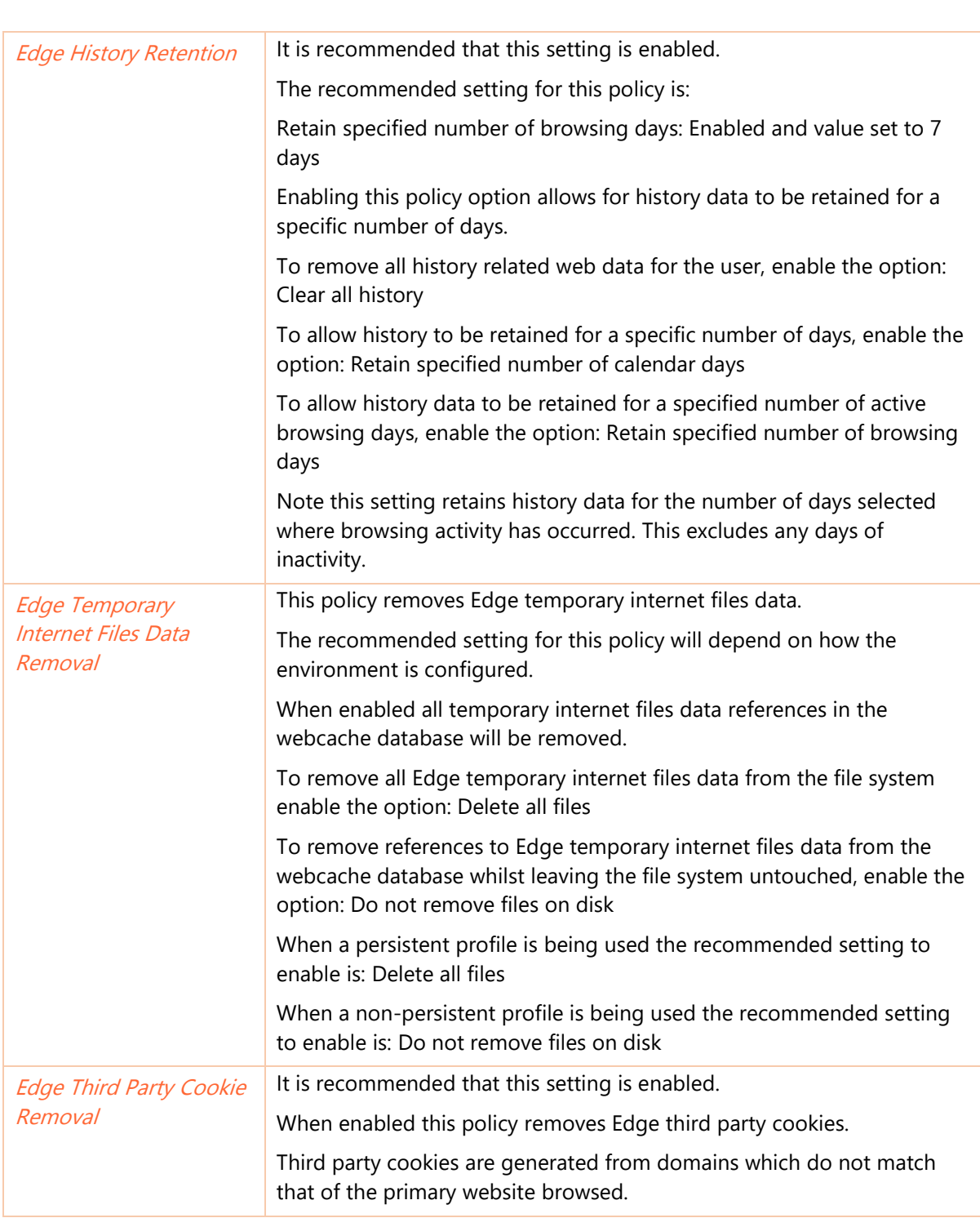

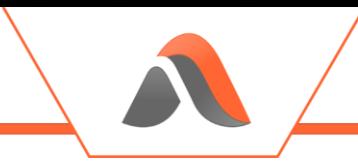

## Avanite\WebData Control 4.8\WebData Management\Edge Chromium

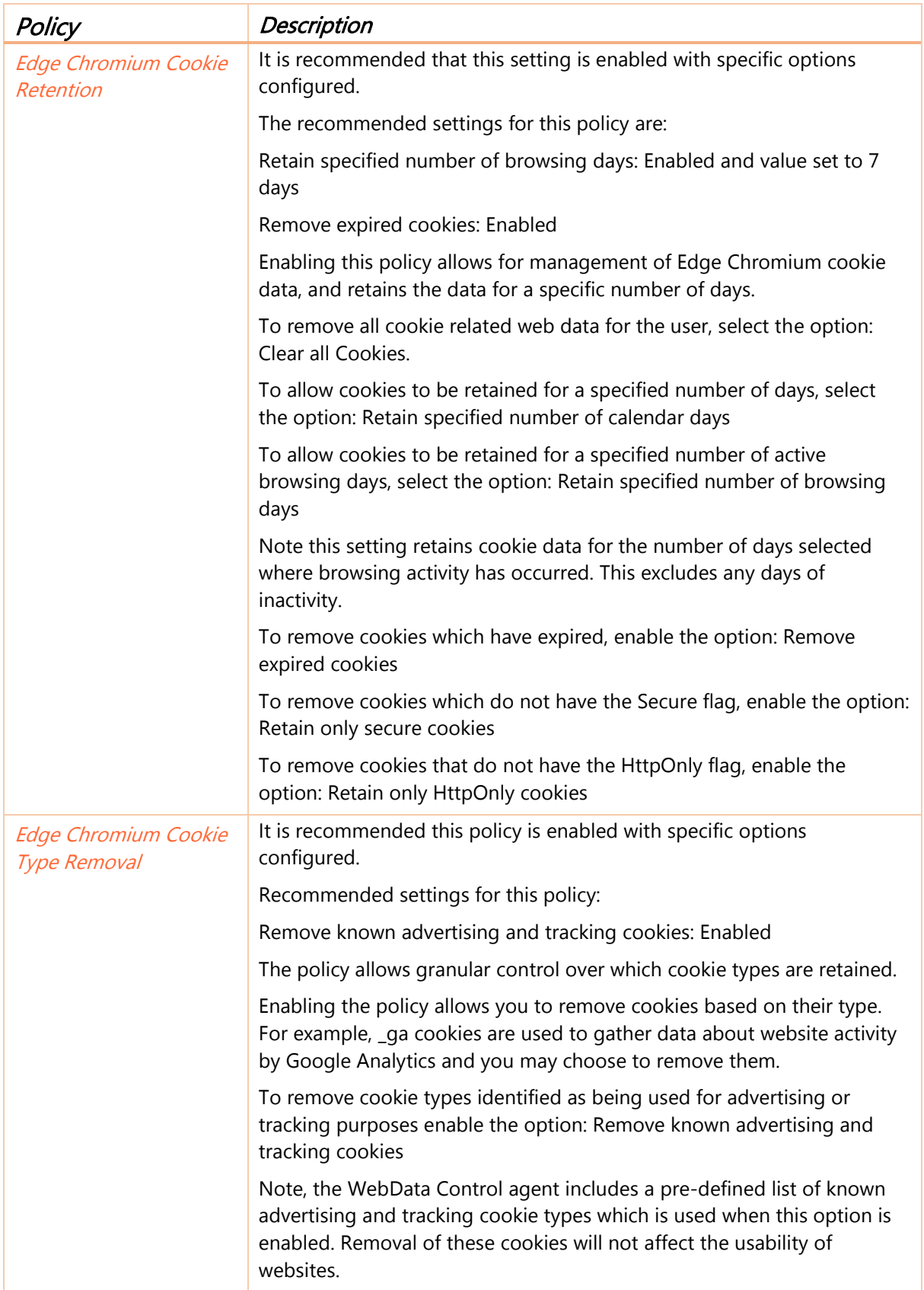

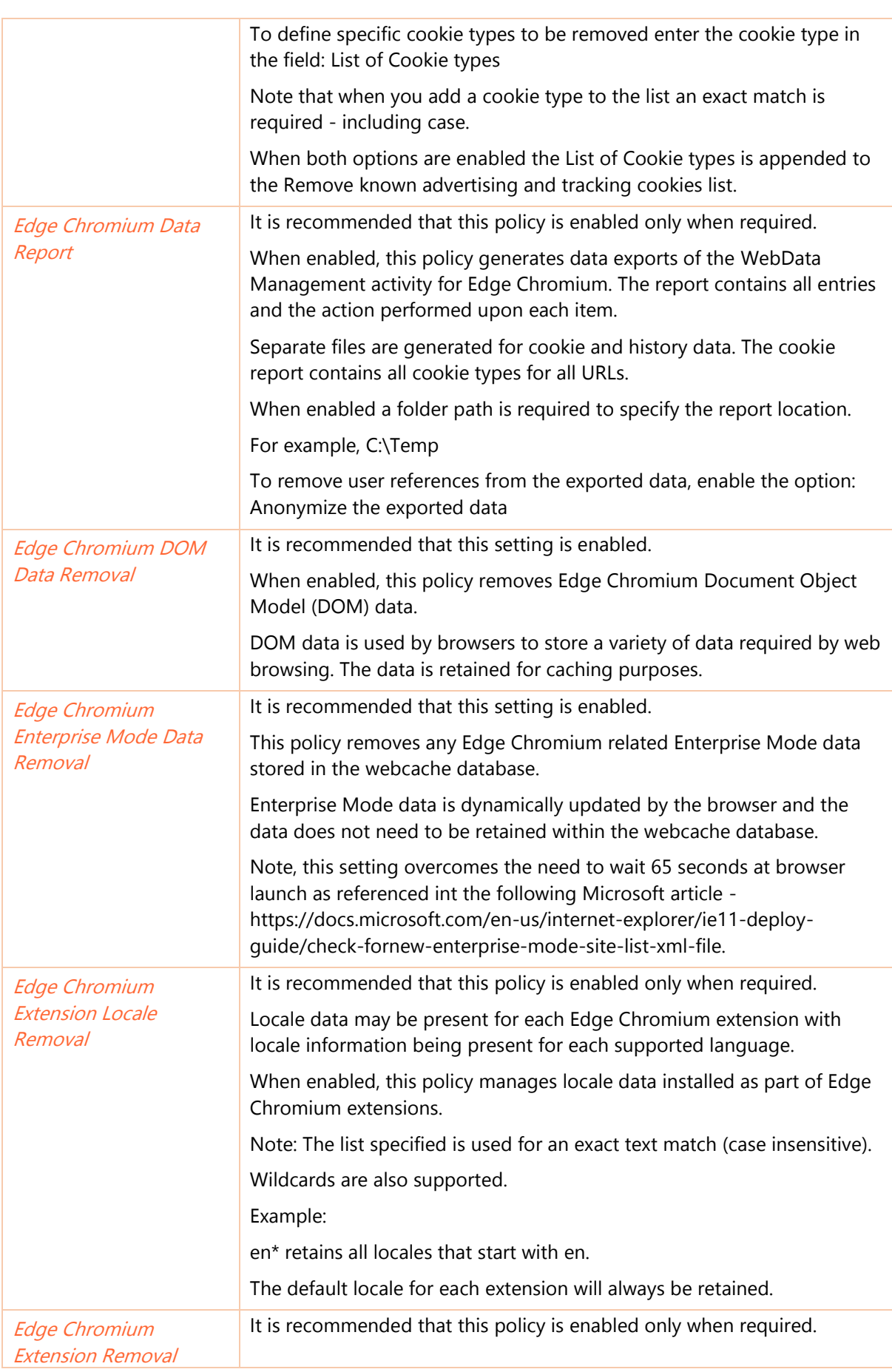

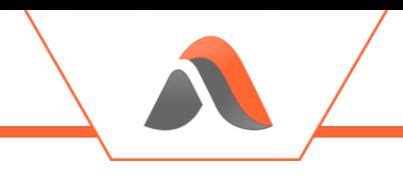

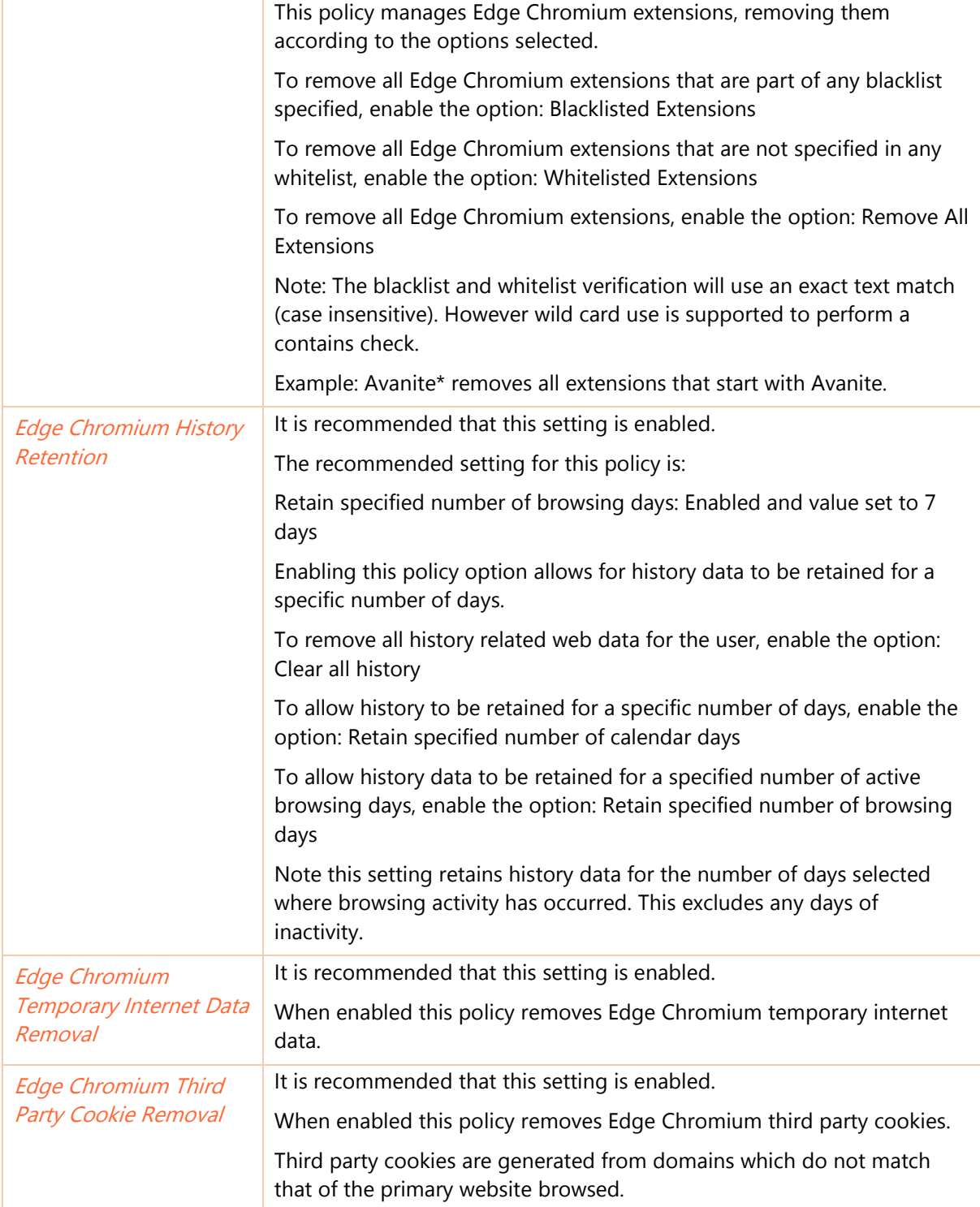

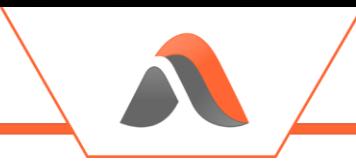

## Avanite\WebData Control 4.8\WebData Management\Firefox

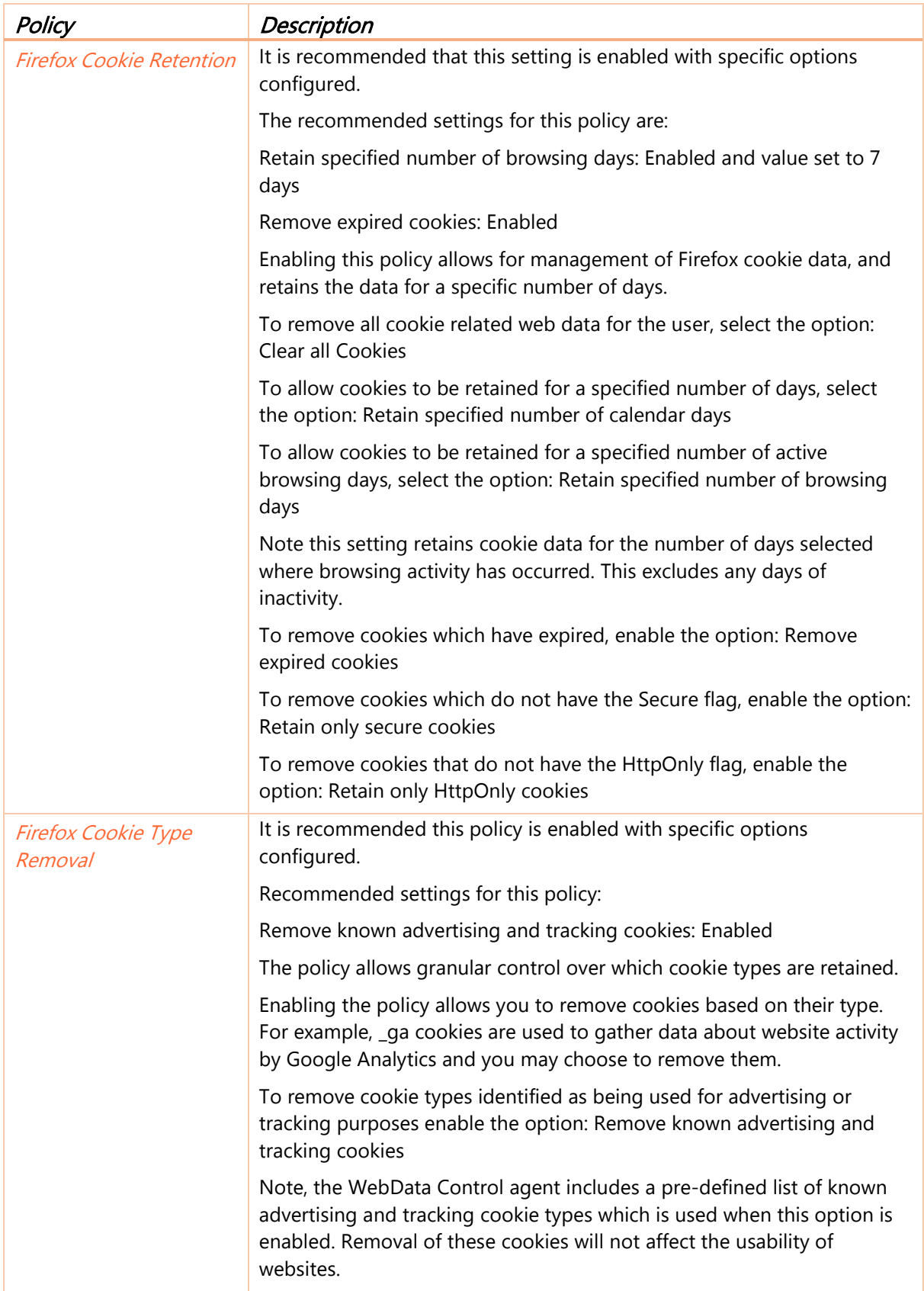

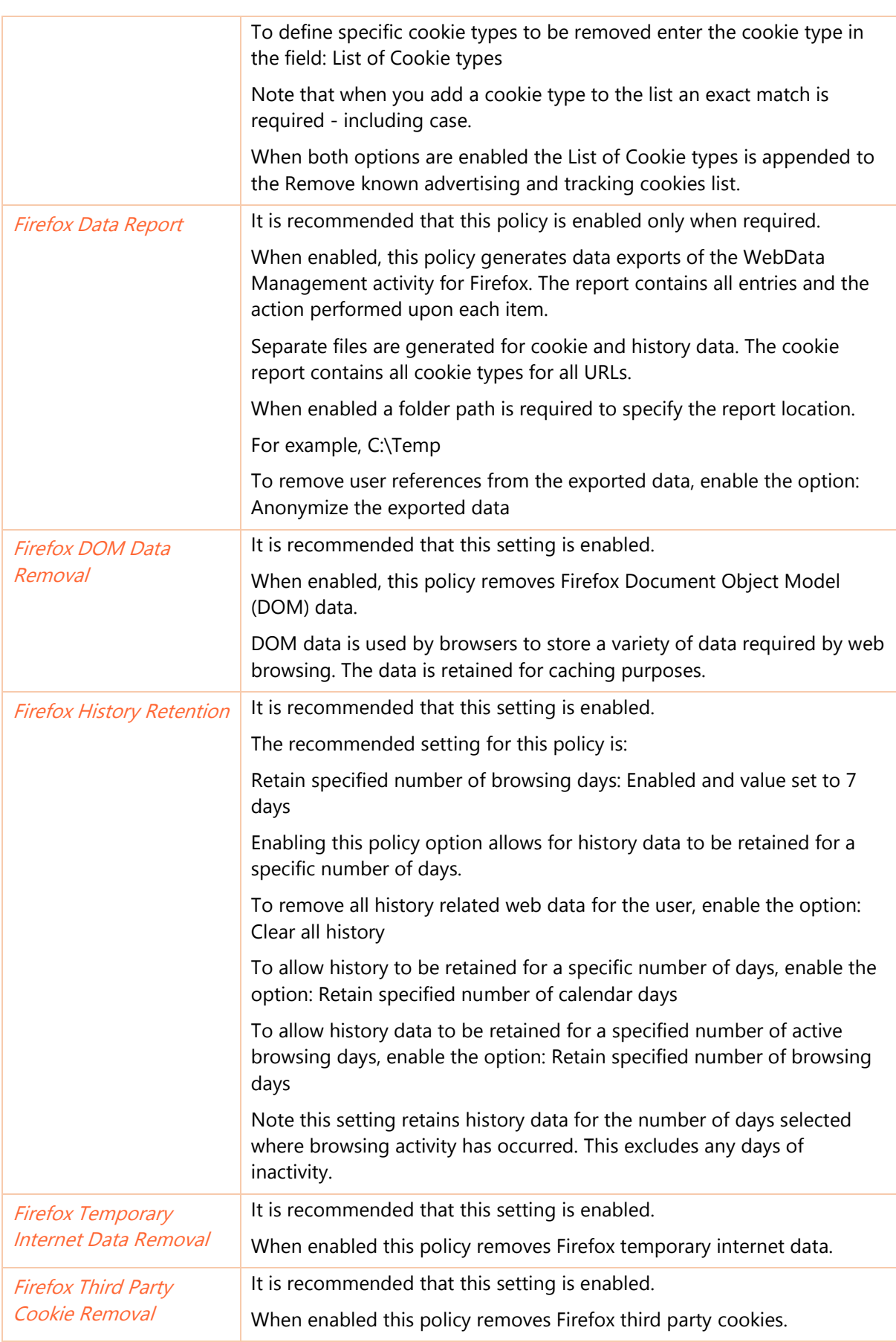

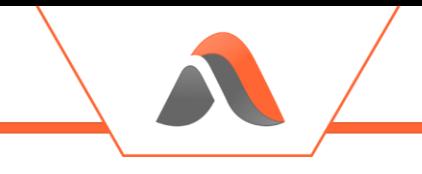

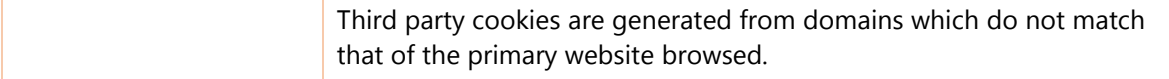

## Avanite\WebData Control 4.8\WebData Management\Internet Explorer

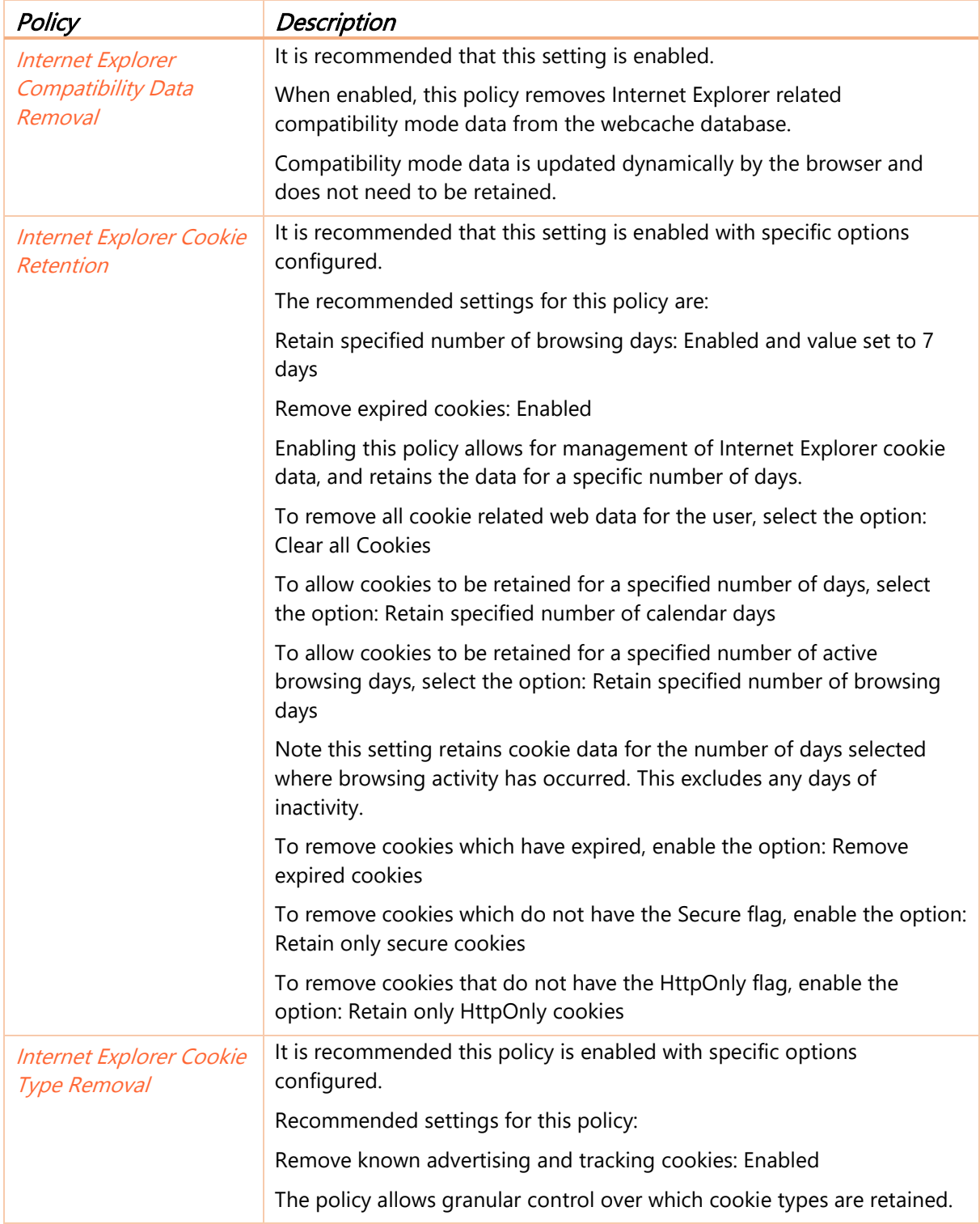

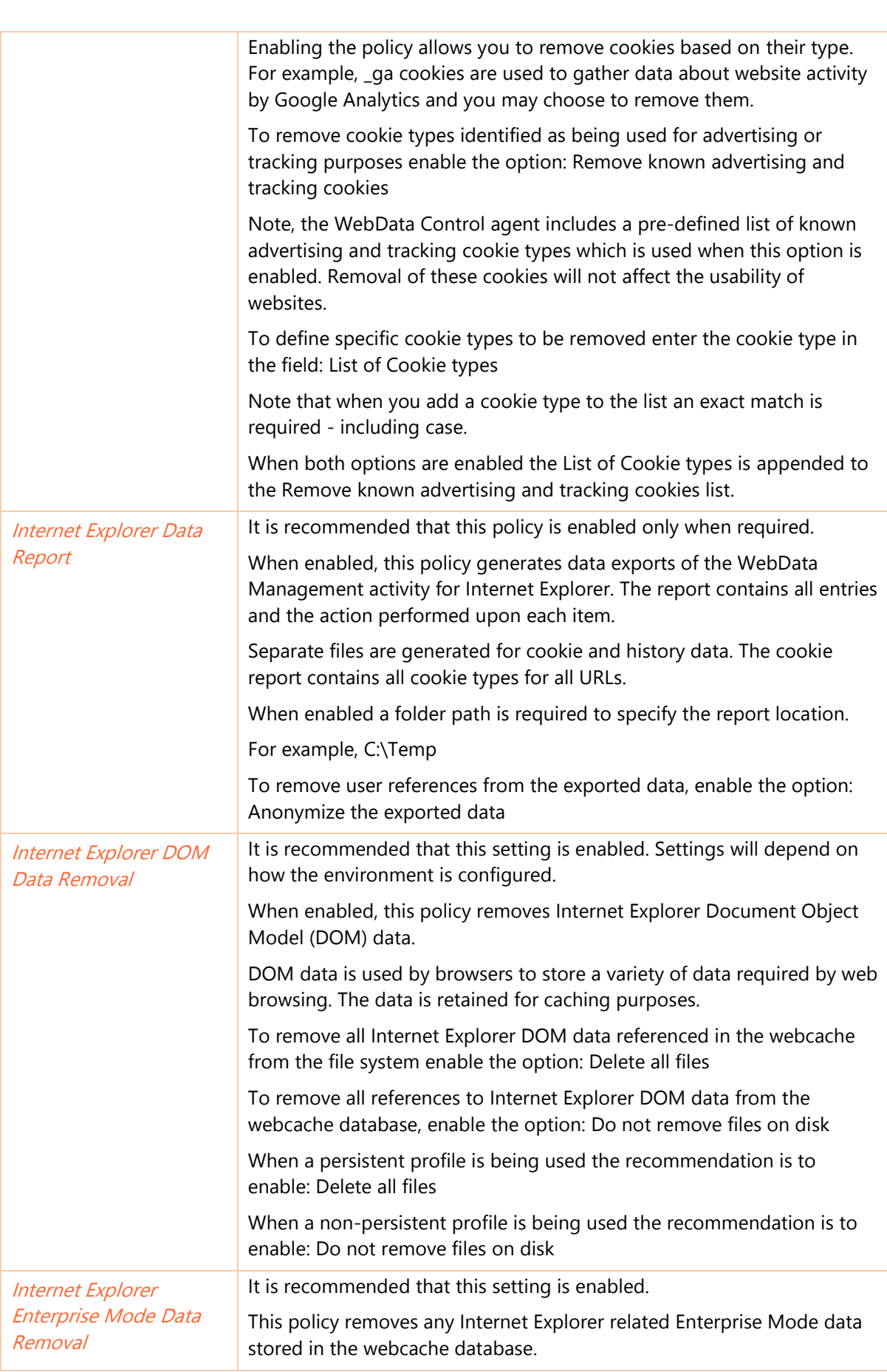

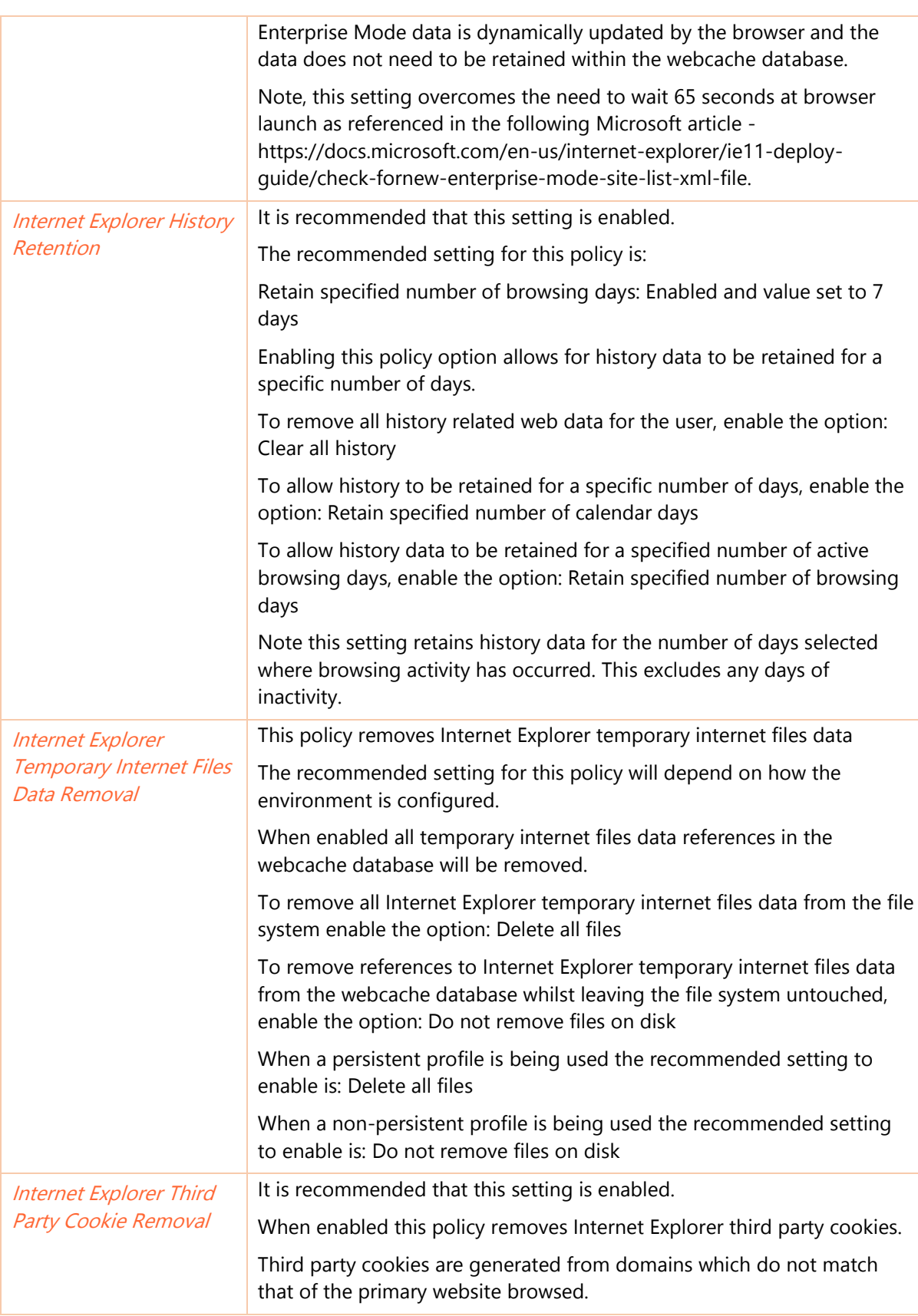

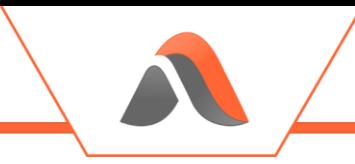

## Avanite\WebData Control 4.8\WebData Management\Windows Store Apps

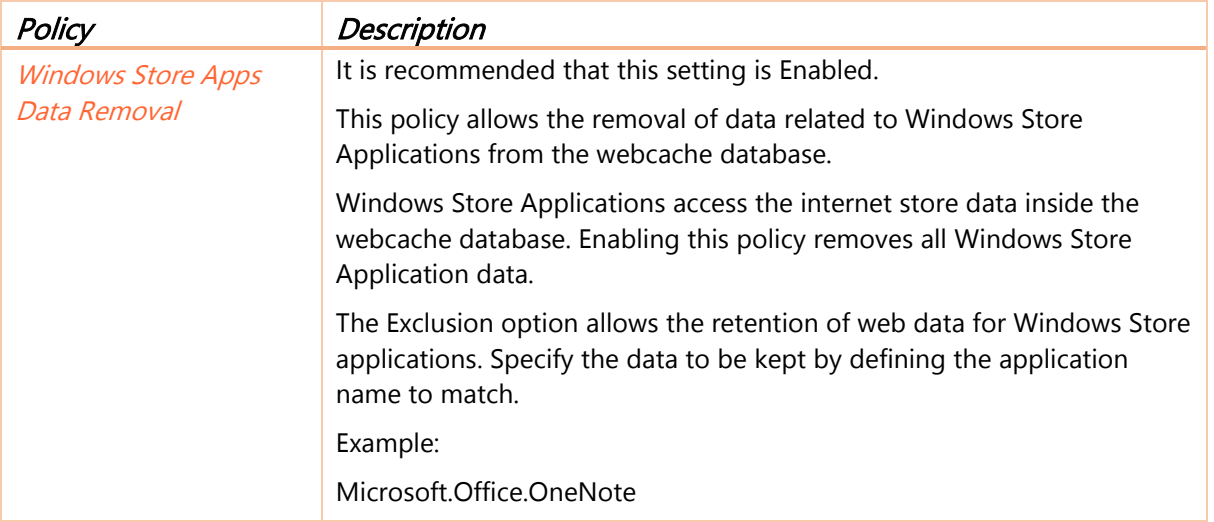

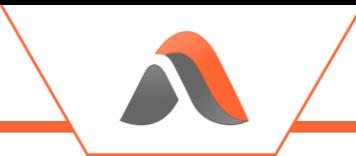

## Using WebData Management via Third-Party

WebData Management needs to be completed before any profile management solution captures the browser related profile data.

If the Avanite Notification Service is not used, or the "Disable WebData Management execution during logoff" policy is configured this can also be done via a Group Policy Logoff action as shown below:

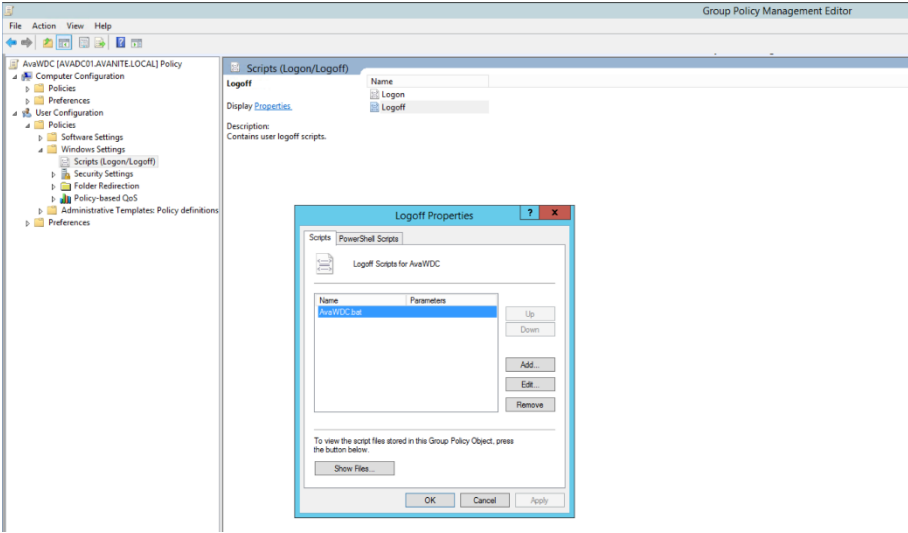

Figure 16 – Logoff Trigger

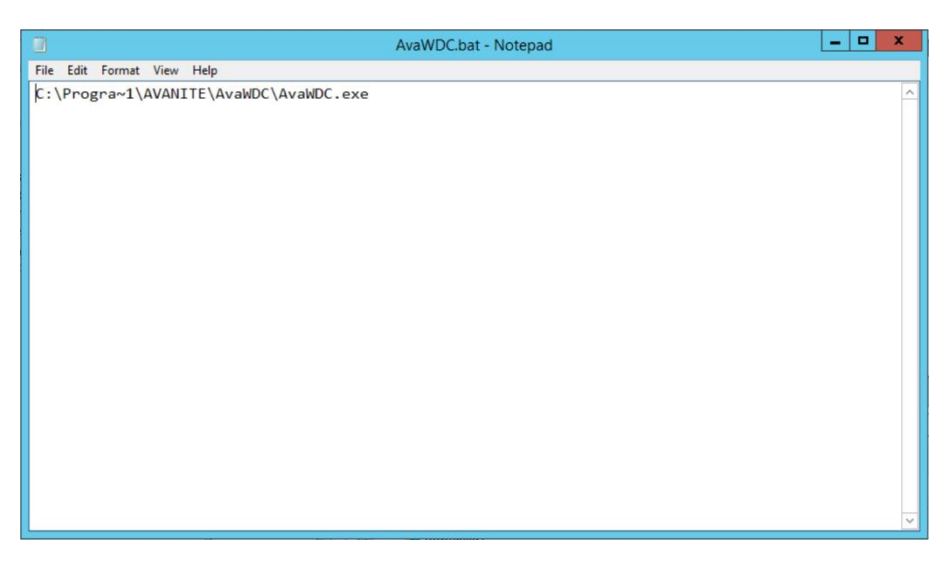

Figure 17 – Launch batch file

Note: WebData Control can be launched by any 3<sup>rd</sup> party profile solution, the group policy logoff script is an example of its implementation.

## Appendix A - Definitions

### FIRST-PARTY COOKIE

A first-party cookie is data stored on a user's computer that is created by a website with a domain name matching that of the one the user is currently visiting. First-party cookies are used for shopping baskets, storing user's website preferences and tracking user behavior.

### THIRD-PARTY COOKIE

A third-party cookie is data stored on a user's computer that is created by a website with a domain name other than the one the user is currently visiting. Third-party cookies are often used for tracking and advertising purposes to build up a picture of a user's habits and activities on a particular device.

### COOKIE TYPE

An example of a cookie type is "\_ga" which is a cookie provided by Google Analytics. The "\_ga" cookie is provided from a large number of websites in the world and gives a website administrator data about the traffic the website receives via the Google Analytics platform. As the cookie is provided directly from a website a user is visiting, this is a first-party cookie. Each cookie stored for a user on their computer has a type which is defined by the company that hosts the website. Cookie types can be used to identify a cookie regardless of whether it is a first-party or third-party cookie.

#### COOKIE SECURITY FLAGS

#### **SECURE**

Cookies can be set with a secure flag which forbids the cookie to be transmitted over simple HTTP. By default, cookies are not set with the secure flag.

#### **HTTPONLY**

Cookies can be set with a HttpOnly flag which limits the scope of the cookie and prevents the use of the cookie on the client side. By default, cookies can be set and used over HTTP and directly by the browser via javascript. Setting the HttpOnly flag restricts access to cookies via javascript at the client side.

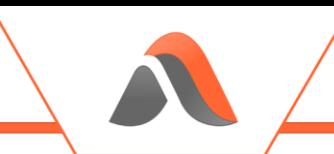

## Appendix B - Roaming Profile Support

WebData Control actively supports management of Internet Explorer cookies in a roaming profile scenario. As per [https://docs.microsoft.com/en-us/internet-explorer/ie11-deploy](https://docs.microsoft.com/en-us/internet-explorer/ie11-deploy-guide/browser-cache-changes-and-roaming-profiles)[guide/browser-cache-changes-and-roaming-profiles](https://docs.microsoft.com/en-us/internet-explorer/ie11-deploy-guide/browser-cache-changes-and-roaming-profiles), when the "Delete cached copies of roaming profiles" Group Policy setting is enabled and the profile is of a Roaming type, when WebData Control executes it automatically manages cookies in the AppData\Roaming section of the user profile.

When using this mechanism only cookie information is retained between sessions with .dat or .rcookie files being generated in the AppData\Roaming part of the user profile. When Internet Explorer launches in each new session the .dat/.rcookie files are used to recreate the webcachev01.dat file. WebData Control's WebData Management feature understands this inter-relationship and manages the cookies as expected.

# Appendix C – Event Details

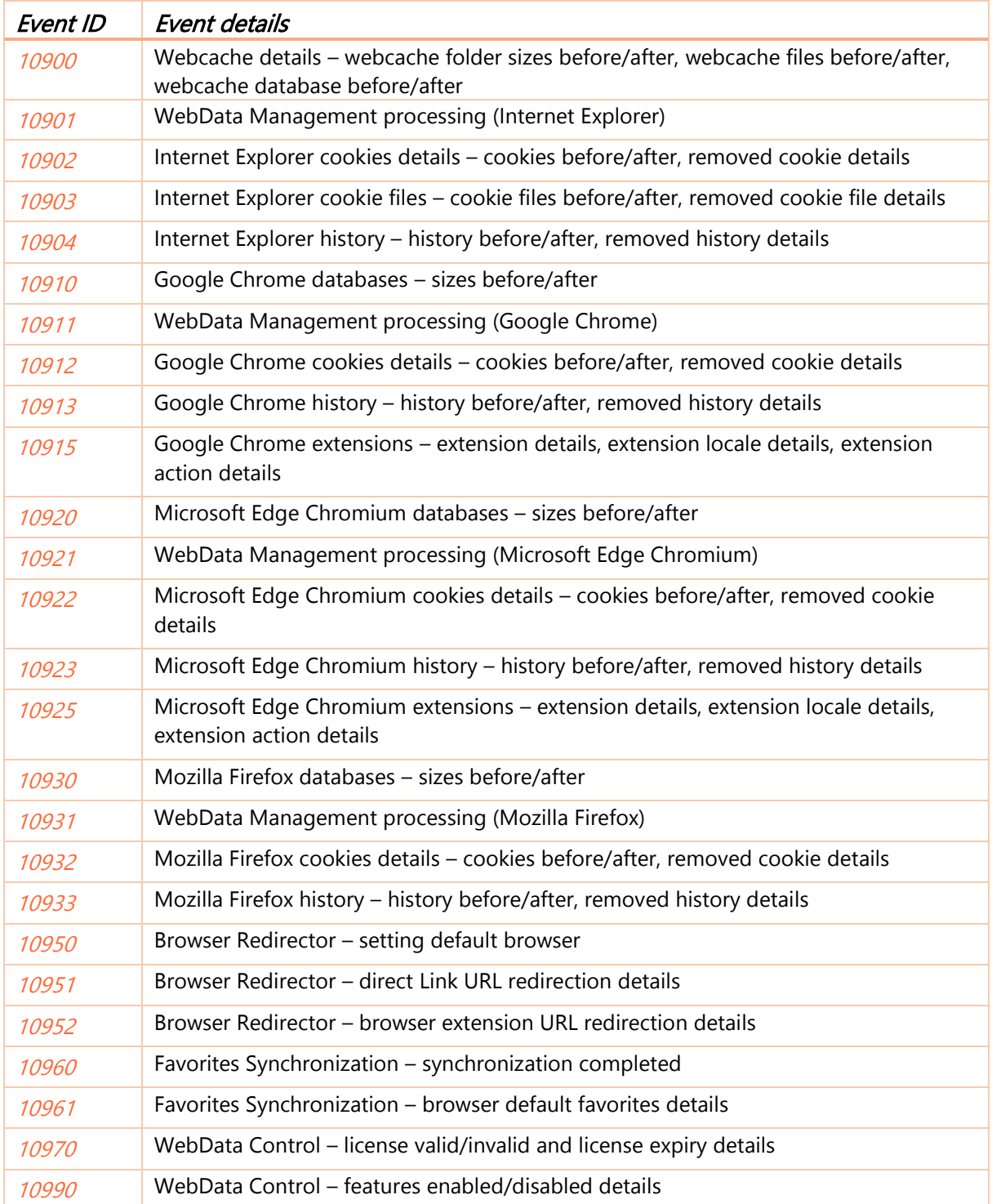

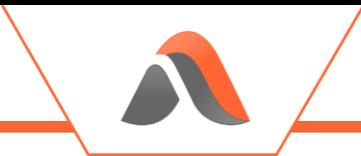

## Appendix D – Data Report Format

The Data Report feature which is available for each of the supported browsers will output 2 files per user per browser when configured.

The filename of the output files will be as follows:

- N\_<BrowserName>\_Cookies\_<GUID>.txt
- N\_<BrowserName>\_History\_<GUID>.txt

<BrowserName> represents the name of the browser being used ie. IE, Edge, Chrome or Firefox.

<GUID> represents a unique identifier generated automatically for each execution for WebData Control.

Report files are | delimited text files which can easily be viewed by a text editor or imported into Microsoft Excel or similar for analysis.

## Cookie Report Format

The Cookie report contains the following data fields:

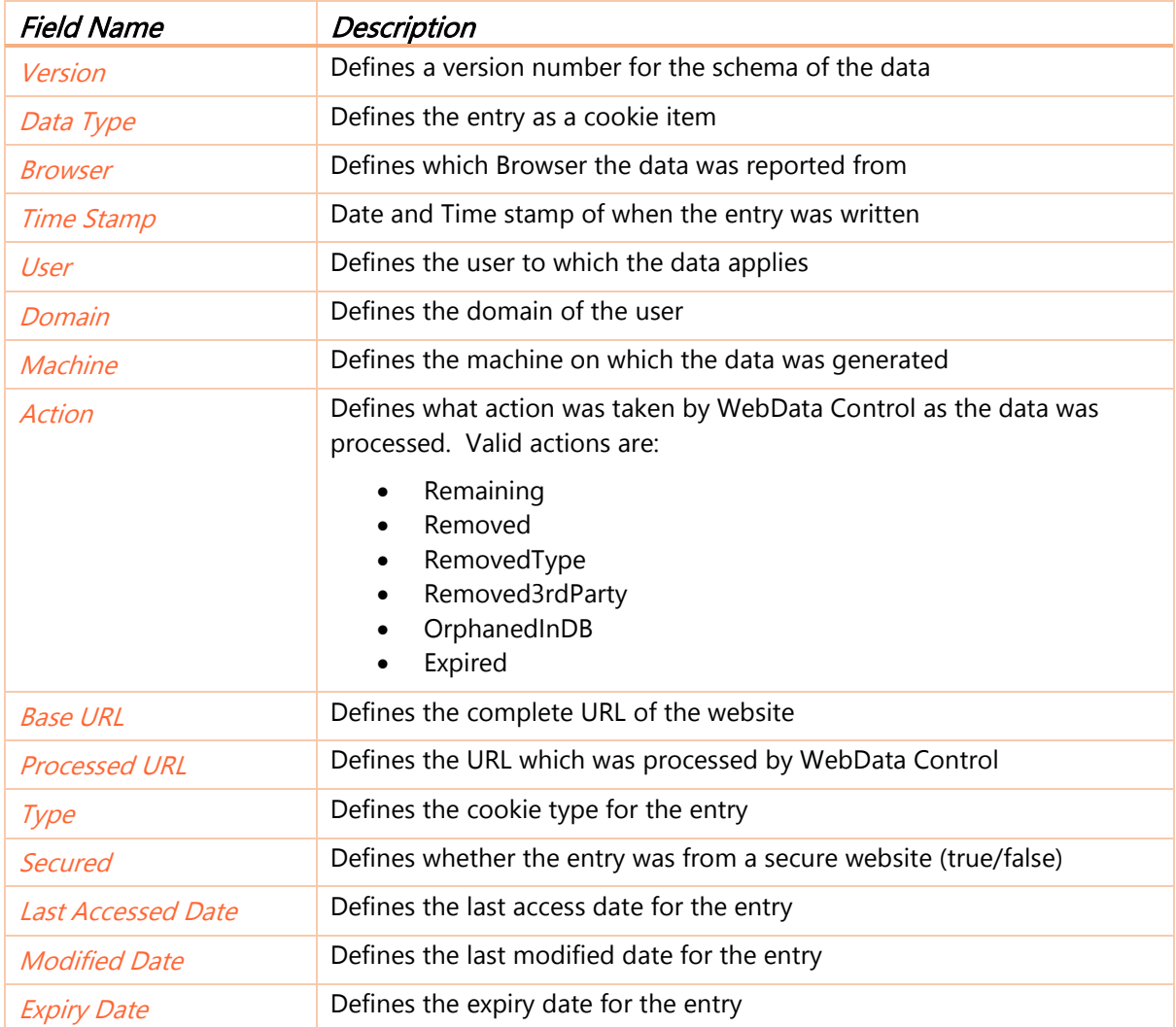

## History Report Format

The History report contains the following data fields:

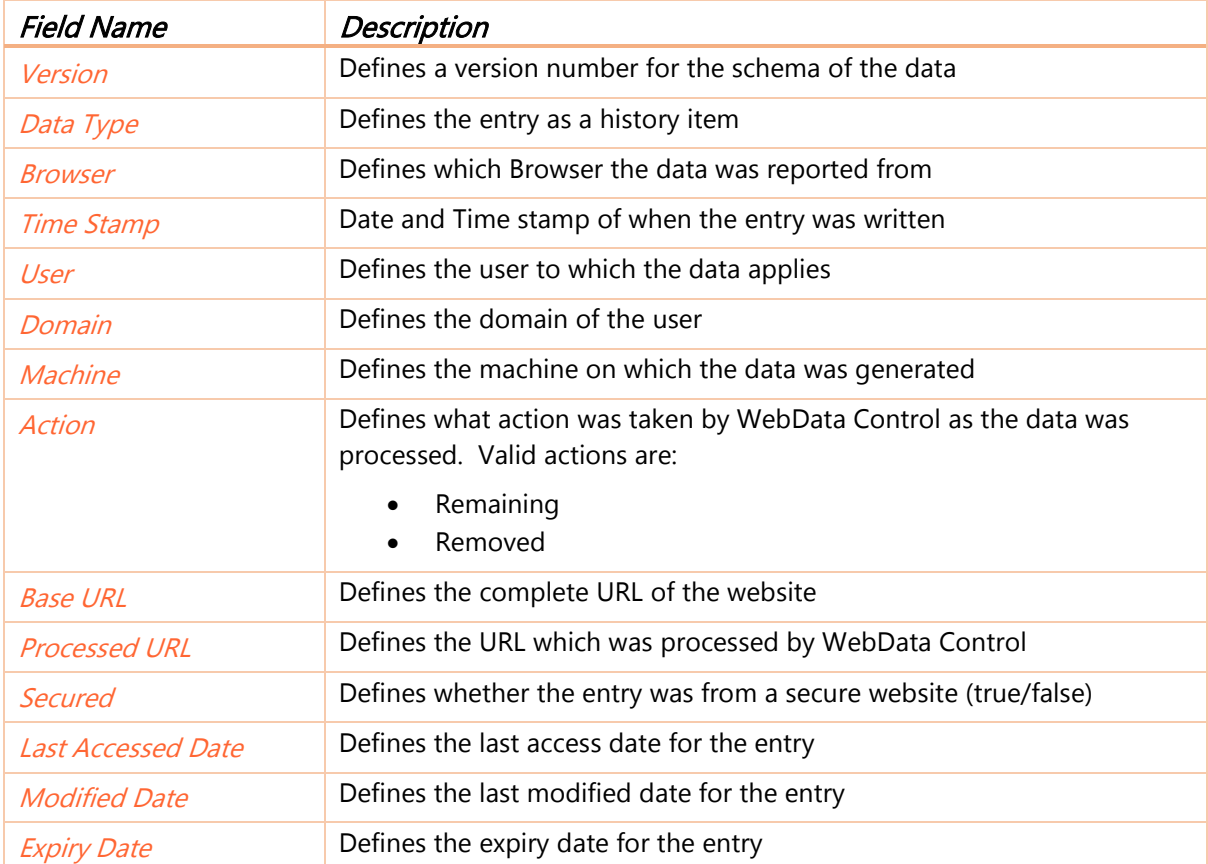

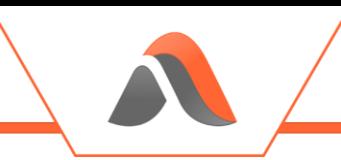

## Appendix E – Default Configuration

The following table sets out the policy settings defined in the Default Configuration:

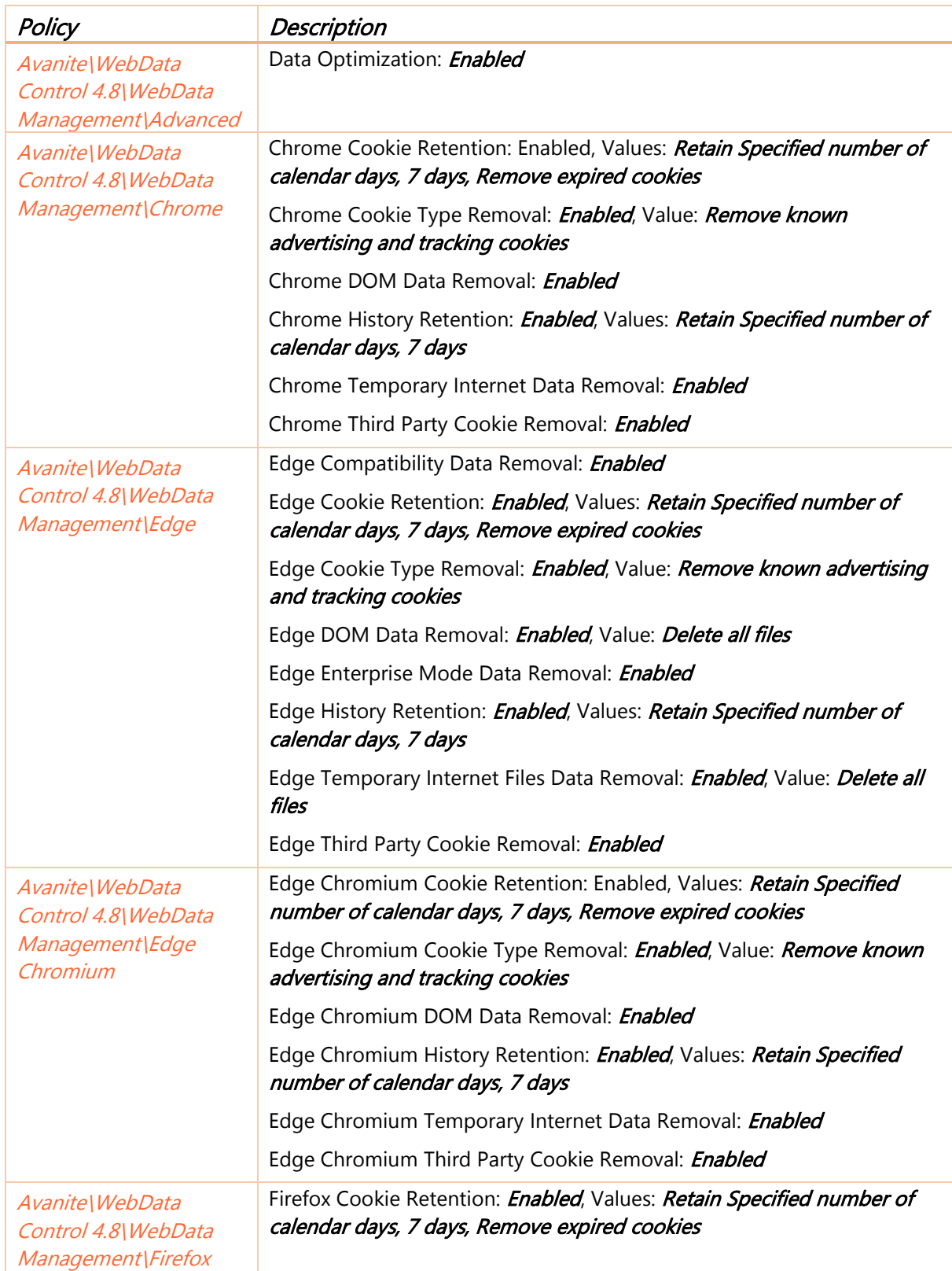

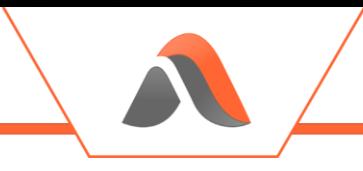

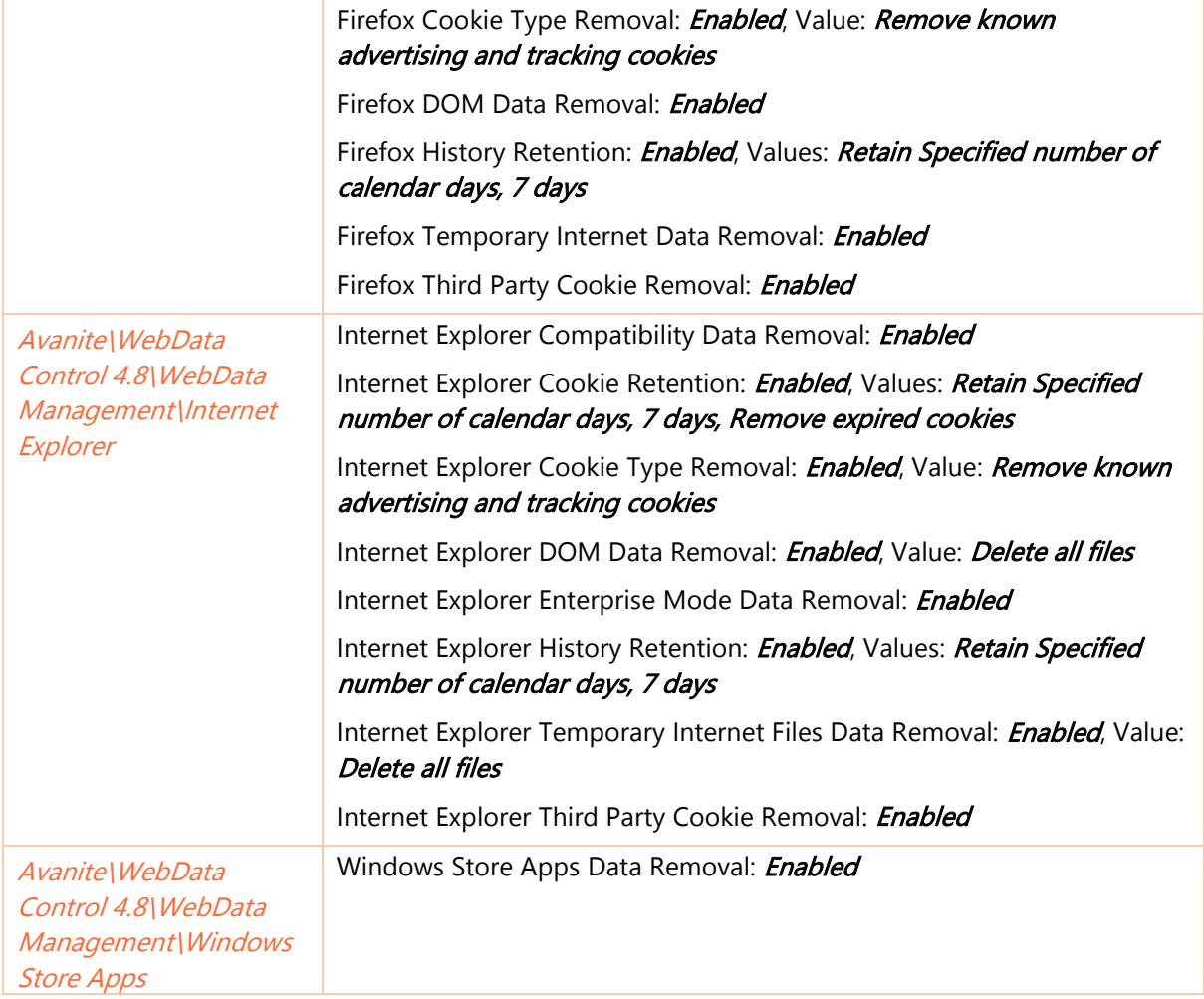